Juillet 2018

# Manuel du kit *artus*® HCV QS-RGQ Kit

Σ, 72

Version 2 Pour une utilisation avec les appareils QIAsymphony® SP/AS et Rotor-Gene® Q

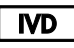

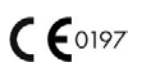

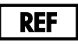

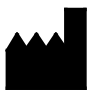

**P2** 

QIAGEN GmbH QIAGEN Strasse 1 40724 Hilden **ALLEMAGNE** 1108261 FR DHF-14-1000-2-DOU-014-03

4538366

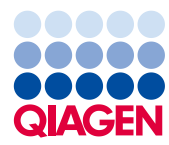

Sample to Insight

# Sommaire

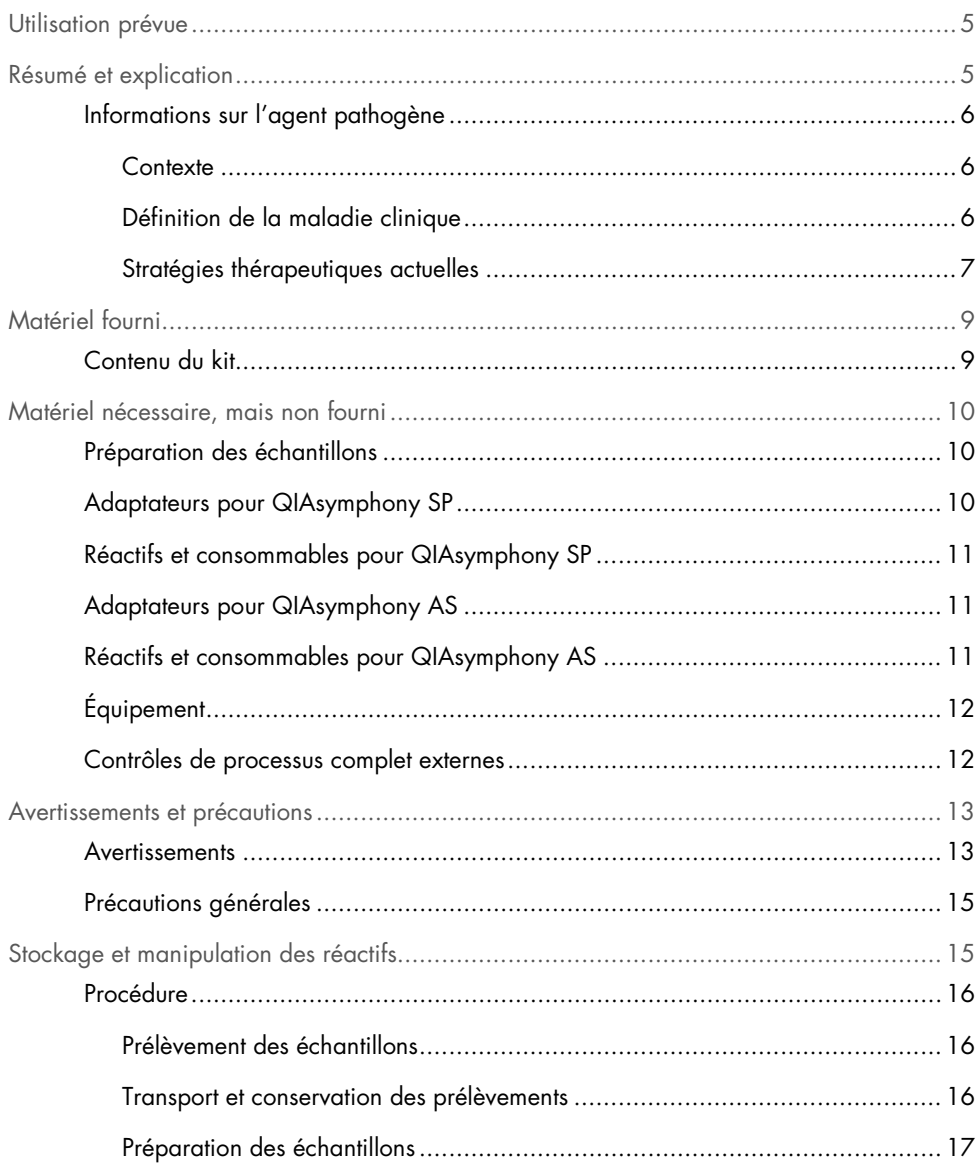

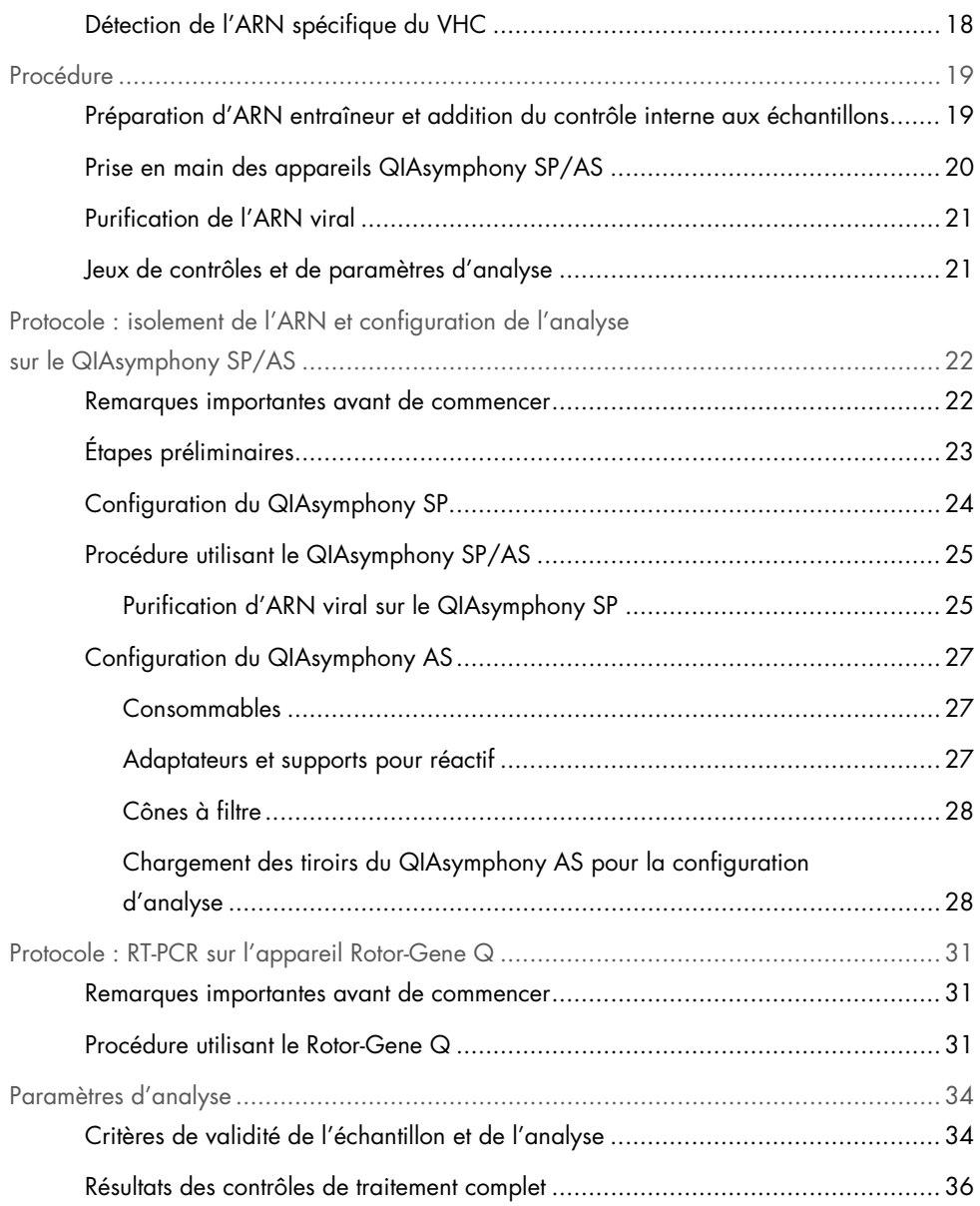

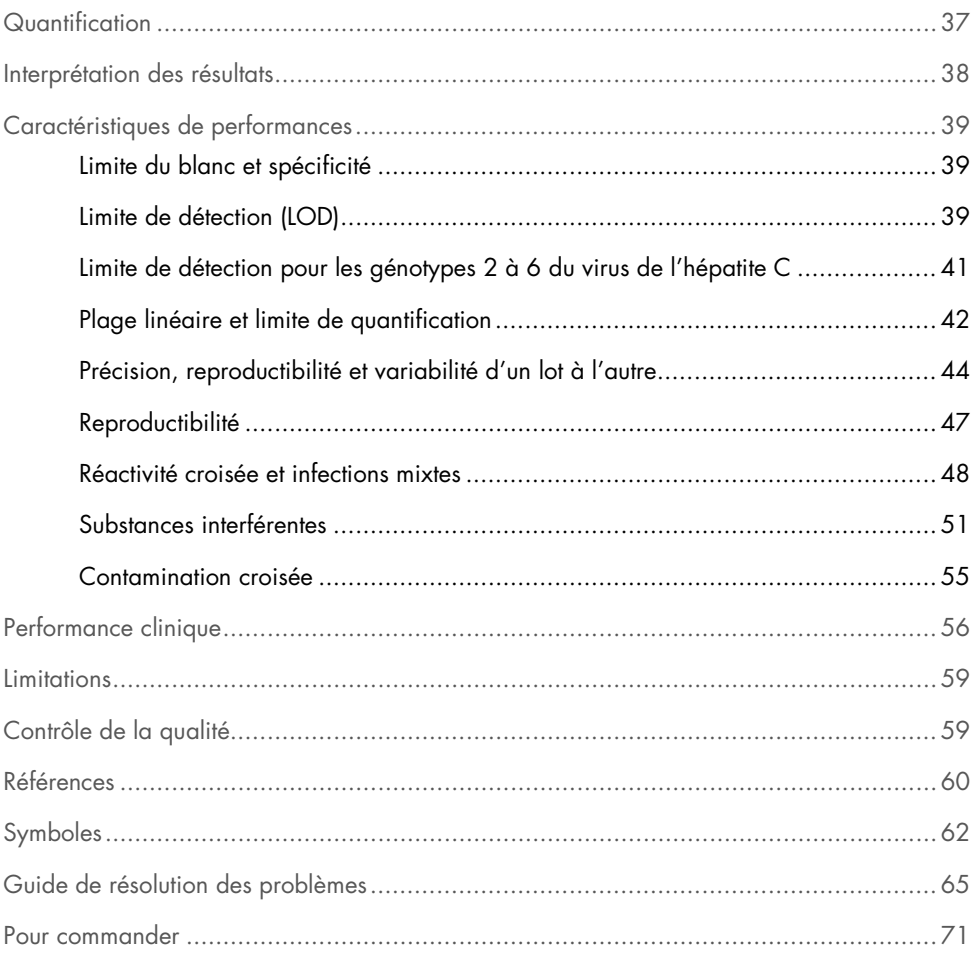

# <span id="page-4-0"></span>Utilisation prévue

Le test *artus* HCV QS-RGQ est un test d'amplification d'acide nucléique in vitro reposant sur la technologie de transcription inverse et d'amplification en chaîne par polymérase (reverse transcription-polymerase chain reaction, RT-PCR). Conçu pour être utilisé avec les instruments QS-RGQ, il permet de procéder à la détection quantitative de l'ARN du virus de l'hépatite C (VHC) (génotypes 1 à 6) dans du plasma sur EDTA provenant de personnes infectées par le VHC.

Le test *artus* HCV QS RGQ doit être utilisé en association avec une présentation clinique et d'autres marqueurs de laboratoire afin d'établir le pronostic de la maladie et comme outil d'évaluation de la réponse virale au traitement antiviral, mesurée par les variations des taux d'ARN du VHC dans le plasma humain sur EDTA avant, pendant et après le traitement. Le test *artus* HCV QS-RGQ n'est pas conçu pour dépister l'infection par le VHC dans le sang, le plasma ou le sérum. Le kit ne doit pas être utilisé comme test de diagnostic visant à confirmer la présence d'une infection par le VHC.

# <span id="page-4-1"></span>Résumé et explication

Le kit *artus* HCV QS-RGQ Kit constitue un système prêt à l'emploi pour la détection de l'ARN du VHC par PCR sur les appareils Rotor-Gene Q avec préparation d'échantillon et configuration de l'analyse au moyen des appareils QIAsymphony SP/AS. Les mélanges réactionnels Hepatitis C Virus RG Master A et B contiennent des réactifs et des enzymes pour l'amplification spécifique d'un fragment du génome du VHC de 69 paires de bases et pour la détection directe de l'amplicon spécifique du canal de fluorescence Cycling Green de l'instrument Rotor-Gene Q.

En outre, le kit *artus* HCV QS-RGQ Kit contient un deuxième système d'amplification hétérologue permettant d'identifier une éventuelle inhibition de la PCR. Elle est détectée en tant que contrôle interne (internal control, IC) du canal de fluorescence Cycling Orange de l'instrument Rotor-Gene Q. La limite de détection de la PCR analytique du VHC n'est pas réduite. Les contrôles positifs externes (Hepatitis C Virus RG QS 1–4) fournis permettent de déterminer la quantité d'ARN viral.

### <span id="page-5-0"></span>Informations sur l'agent pathogène

### <span id="page-5-1"></span>Contexte

Le VCH est un virus à ARN de la famille des Flaviviridae. Enveloppé et codant pour seulement 10 protéines matures, le VHC est responsable de graves pathologies allant de l'inflammation du foie (hépatite) et de la cirrhose au carcinome hépatocellulaire (CHC) à l'issue irrémédiablement fatale. Plus de 200 millions de personnes sont porteuses du VHC dans le monde, dont quatre millions en Europe. L'infection par le VHC est l'une des principales causes de maladie hépatique chronique dans le monde, la plupart des personnes ignorant leur état. Le VHC est classé en six génotypes principaux (1 à 6). Le génotype 1 (sous-types a et b) est le sous-type le plus représenté en Amérique du Nord et en Europe de l'Ouest (1). Les différents génotypes présentent une homologie nucléotidique de seulement 55 % à 70 % et plus de 80 sous-types ont été identifiés. La détermination du génotype est recommandée pour assurer une prise en charge clinique appropriée et prédire la probabilité de réponse au traitement (2).

### <span id="page-5-2"></span>Définition de la maladie clinique

L'infection aiguë par le VHC reste, pour la grande majorité des cas, complètement asymptomatique. La période d'incubation du VHC varie entre 6 et 10 semaines et la maladie peut se manifester par des symptômes non spécifiques comme une anorexie, des douleurs abdominales diffuses, des nausées et des vomissements, de la fièvre et une grande fatigue. Dans des cas plus rares, les premiers symptômes peuvent comprendre un ictère (jaunisse). Seul un faible pourcentage (10 à 30 %) des personnes atteintes d'une infection aiguë éliminera le virus. Dans la majorité des cas, l'infection par le VHC persiste tout au long de la vie et le patient devient un porteur chronique.

L'infection chronique par le VHC est définie comme une persistance de la maladie sans amélioration pendant plus de 6 mois et se déclare chez environ deux tiers des personnes infectées. Chez 10 à 20 % supplémentaires, l'infection chronique par le VHC provoque une cirrhose, puis une insuffisance hépatique, les taux de mortalité pouvant atteindre 25 %. Seuls 1 à 5 % des porteurs du VHC développent un CHC et cette tendance est rarement observée chez les patients non cirrhotiques. Il est important de noter que l'infection par le VHC peut rester asymptomatique pendant 20 ans avant l'apparition de graves complications.

Bien que les mécanismes à l'origine de la progression de la maladie ne soient pas tout à fait compris, plusieurs facteurs influenceraient le taux d'évolution du VHC. Il s'agit notamment de l'âge (plus l'âge augmente, plus la progression est rapide), du sexe (l'évolution de la maladie est plus rapide chez les hommes), de la consommation d'alcool (associée à un taux élevé de progression de la maladie) et de la présence de graisses dans les cellules du foie. De plus, il a été démontré qu'une co-infection par le virus de l'hépatite B (VHB) et par le virus de l'immunodéficience humaine de type 1 (VIH-1) augmente considérablement le taux de progression de la maladie (3).

<span id="page-6-0"></span>Stratégies thérapeutiques actuelles

L'objectif du traitement est d'éradiquer le VHC chez les personnes atteintes d'une infection chronique, dans le but d'obtenir une réponse virologique soutenue (RVS), ce qui équivaudrait à une guérison. Une RVS est définie comme l'absence de détection de l'ARN du VHC 12 semaines (RVS12) ou 24 semaines (RVS24) après la fin du traitement, mesurée par une solution sensible servant à détecter l'ARN (avec une limite de détection [limit of detection, LOD] ≤ 15 UI/ml). Si ce résultat est obtenu, l'infection par le VHC est guérie chez plus de 99 % des patients. Une RVS est généralement associée à l'éradication d'une maladie hépatique chez les patients non cirrhotiques. Les patients cirrhotiques courent le risque de développer des complications potentiellement mortelles. Cependant, la fibrose hépatique peut régresser et le risque de complications telles qu'une insuffisance hépatique et une hypertension portale est réduit.

Jusqu'en 2011, la combinaison d'interféron pégylé alpha (PegIFN-a) et de ribavirine, pendant 24 ou 48 semaines, était le traitement approuvé pour l'infection chronique par le VHC. Chez les patients infectés par le génotype 1 du VHC, ce traitement permettait d'atteindre des taux de RVS d'environ 40 % en Amérique du Nord et 50 % en Europe de l'Ouest. Chez environ 75 à 85 % des patients infectés par le génotype 2 ou 3, une RVS était obtenue 6 mois après la fin du traitement, tandis que pour les autres génotypes (4, 5 et 6), ce pourcentage variait de 50 % à 75 % (2).

En 2011, les inhibiteurs de protéase télaprévir (telaprevir, TEL) et bocéprévir (boceprevir, BOC) ont été autorisés pour le traitement des infections par le génotype 1 du VHC. Il s'agissait des premiers antiviraux à action directe (AAD) actifs contre le VHC et ciblant la protéase à sérine NS3-4A du VHC. Le TEL et le BOC ont été administrés en association avec du PegIFNa et de la ribavirine. Chez les patients infectés par le génotype 1 n'ayant jamais reçu de traitement et ayant bénéficié d'une trithérapie, les taux de RVS obtenus étaient plus élevés que chez les patients ayant bénéficié d'une bithérapie combinant PegIFN-a et ribavirine uniquement (4).

Depuis lors, des AAD pangénotypiques plus efficaces avec moins d'effets secondaires ont été approuvés dans l'UE et aux États-Unis (entre autres) pour être administrés dans le cadre de multithérapies ciblant l'infection par le VHC. Des multithérapies sans IFN sont désormais disponibles pour la première fois ; la ribavirine est toujours utilisée dans certains traitements combinés. Les profils d'effets secondaires des trithérapies faisant appel au BOC et au TEL, ainsi que les coûts par RVS, indiquent que ces traitements ne devraient plus, dans l'idéal, être administrés aux patients infectés par le génotype 1 du VHC dans les pays à revenus élevés. Il convient de noter que le TEL et le BOC n'ont que récemment été autorisés dans de nombreux pays à revenu moyen. Cependant, ces traitements sont aujourd'hui progressivement abandonnés dans les pays à revenu élevé au profit d'AAD de deuxième génération (2).

# <span id="page-8-0"></span>Matériel fourni

### <span id="page-8-1"></span>Contenu du kit

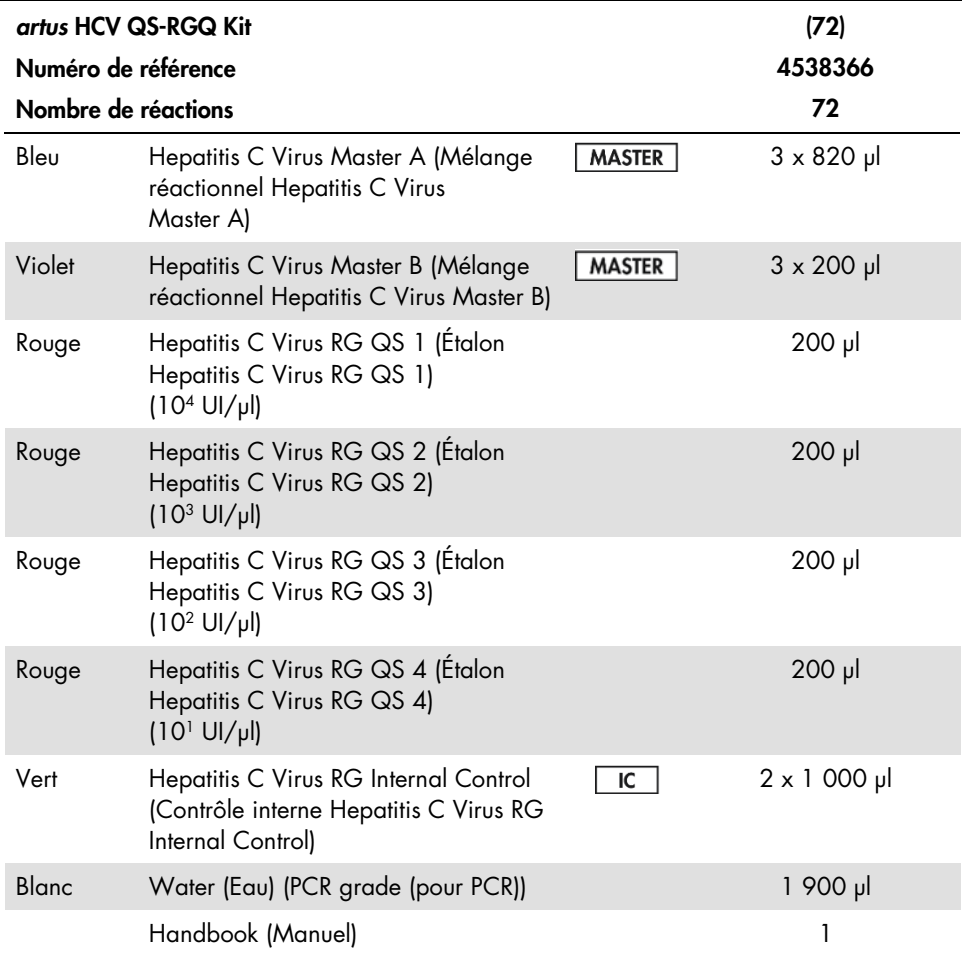

QS : étalon de quantification

Les volumes de réactifs ont été optimisés pour les lots de 24 échantillons, y compris les étalons de quantification (QS 1 à 4) et un contrôle sans matrice (no template control, NTC).

Il est possible d'analyser un nombre inférieur ou supérieur d'échantillons, mais le mélange réactionnel ne sera pas utilisé de façon optimale en raison du besoin d'inclure un volume mort, nécessaire pour les appareils QIAsymphony SP/AS.

# <span id="page-9-0"></span>Matériel nécessaire, mais non fourni

Avant utilisation, s'assurer que les instruments ont été vérifiés et calibrés conformément aux recommandations du fabricant. Ce kit nécessite l'utilisation d'un appareil QIAsymphony SP/AS et d'un instrument Rotor-Gene Q MDx 5plex HRM[\\*](#page-9-3) avec les logiciels appropriés (voir détails ci-dessous).

### <span id="page-9-1"></span>Préparation des échantillons

QIAsymphony DSP Virus/Pathogen Midi Kit (référence 937055)

<span id="page-9-2"></span>Adaptateurs pour QIAsymphony SP

- Portoir pour microtubes d'élution QS (adaptateur réfrigérant, EMT, v2, Qsym, référence 9020730)
- Élément d'insertion de tube 3B (élément d'insertion, 2,0 ml v2, samplecarr. (24), Qsym, référence 9242083)

<span id="page-9-3"></span><sup>\*</sup> Le cas échéant, il est possible d'utiliser un instrument Rotor-Gene Q 5plex HRM avec, comme date de production, janvier 2010 ou une date ultérieure, à la place d'un modèle Rotor-Gene Q MDx 5plex HRM. La date de production peut être obtenue à partir du numéro de série à l'arrière de l'instrument. Le numéro de série présente le format « mmaannn », où « mm » désigne le mois de production en chiffres, « aa » les deux derniers chiffres de l'année de production et « nnn » l'identifiant d'instrument unique.

<span id="page-10-0"></span>Réactifs et consommables pour QIAsymphony SP

- Cartouches de préparation des échantillons à 8 puits (référence 997002)
- Manchons pour 8 barreaux (référence 997004)
- Cônes à filtre, 1 500 µl (référence 997024)
- Cônes à filtre, 200 ul (référence 990332)
- Microtubes d'élution CL (référence 19588)
- Sachets pour cônes usagés (référence 9013395)
- Microtubes 2,0 ml Type H ou microtubes 2,0 ml Type I (Sarstedt<sup>®</sup>, références 72.693 et 72.694, www.sarstedt.com) à utiliser avec les échantillons et contrôles internes
- Tubes 14 ml, 17 x 100 mm, en polystyrène à fond rond (Becton Dickinson, référence 352051) pour la préparation des contrôles internes

<span id="page-10-1"></span>Adaptateurs pour QIAsymphony AS

- Support pour réactif 1 QS (adaptateur réfrigérant, support pour réactifs 1, Qsym, référence 9018090)
- Rangées de tubes RG 72 QS (adaptateur réfrigérant, rangées de tubes RG 72, Qsym, référence 9018092)

<span id="page-10-2"></span>Réactifs et consommables pour QIAsymphony AS

- Tubes et bouchons en barrettes, 0,1 ml (référence 981103)
- Tubes coniques, 2 ml, Qsym AS (référence 997102) ou microtubes 2,0 ml Type I (Sarstedt, référence 72.694.005)
- Tube conique, 5 ml, Qsym AS (référence 997104) ou tubes à base plate en PP (Sarstedt, référence 60.558.001)
- Flacons de réactif, 30 ml, QSym AS (référence 997108)
- Microtubes d'élution CL (référence 19588)
- Cônes à filtre, 1 500 µl (référence 997024)
- Cônes à filtre, 200 µl (référence 990332)
- Cônes à filtre, 50 µl (référence 997120)
- Sachets pour cônes usagés (référence 9013395)

### <span id="page-11-0"></span>Équipement

- Pipettes (réglables)[\\*](#page-11-2) et cônes de pipettes stériles munis de filtres
- Agitateur Vortex\*
- Micro-centrifugeuse\* avec rotor pour tubes de réaction de 2 ml, capable de centrifugation à 6 800 x *g*
- Rotor-Gene Q MDx 5plex HRM\*† (référence 9002032) et logiciel Rotor-Gene Q version 2.3 ou supérieure
- Instrument QIAsymphony SP (référence 9001297)\*, appareil QIAsymphony AS (référence 9001301)\* et logiciel QIAsymphony version 4.0.3 ou supérieure]

### <span id="page-11-1"></span>Contrôles de processus complet externes

Il n'est pas nécessaire de disposer de contrôles de traitement complet (full process controls, FPC) externes pour effectuer le test *artus* HCV QS-RGQ ; toutefois, les contrôles positif et négatif doivent être régulièrement testés dans chaque laboratoire conformément aux directives ou exigences des réglementations locales, nationales et/ou fédérales ou des organismes d'accréditation.

<sup>\*</sup> S'assurer que les instruments ont été vérifiés et calibrés conformément aux recommandations du fabricant.

<span id="page-11-2"></span><sup>†</sup> Si possible, utiliser un appareil Rotor-Gene Q 5plex HRM avec, comme date de production, janvier 2010 ou une date ultérieure. La date de production peut être obtenue à partir du numéro de série à l'arrière de l'instrument. Le numéro de série présente le format « mmaannn », où « mm » désigne le mois de production en chiffres, « aa » les deux derniers chiffres de l'année de production et « nnn » l'identifiant d'instrument unique.† International Air Transport Association (Association internationale du transport aérien). Dangerous Goods Regulations (Règlement sur le transport des matières dangereuses).

Un contrôle de traitement complet hautement positif (high positive full process control, H-FPC) et un contrôle de traitement complet faiblement positif (low positive full process control, L-FPC) sont conçus pour surveiller l'intégralité du traitement. Un contrôle de traitement complet négatif (negative full process control, N-FPC) détecte une contamination des réactifs ou de l'environnement par le VHC.

Il est recommandé de soumettre les contrôles de traitement négatif et positif à un test de dépistage du VHC lors de chaque analyse PCR. Les contrôles de traitement doivent être manipulés comme des échantillons et soumis à la même procédure d'extraction d'ARN. Des échantillons précédemment caractérisés peuvent être utilisés à cette fin.

# <span id="page-12-0"></span>Avertissements et précautions

Utilisation prévue pour le diagnostic *in vitro*.

Lire attentivement toutes les instructions avant d'utiliser le test.

Pour plus d'informations, consulter les fiches de données de sécurité (FDS) appropriées. Cellesci sont disponibles en ligne dans un format PDF pratique et compact sur le site www.qiagen.com/safety répertoriant les FDS imprimables pour chaque kit QIAGEN et chaque composant.

Pour connaître les informations de sécurité relatives au kit de purification utilisé, consulter le manuel du kit en question. Pour des informations de sécurité concernant les instruments, consulter le manuel d'utilisation de l'instrument correspondant.

### <span id="page-12-1"></span>Avertissements

 Lors de la manipulation de produits chimiques, toujours porter une blouse de laboratoire, des gants jetables et des lunettes de protection adéquats.

- L'utilisation de ce produit est réservée au personnel ayant reçu les instructions et la formation adéquates concernant les procédures de RT-PCR et de diagnostic in vitro.
- Les échantillons doivent toujours être traités comme infectieux et/ou comme représentant un risque biologique, conformément aux procédures de laboratoire sûres.
- Porter des gants de protection jetables non poudrés, une blouse de laboratoire et une protection oculaire lors de la manipulation des échantillons ou des composants du kit.
- Il est recommandé d'utiliser des zones de travail distinctes et isolées pour les activités de préparation des échantillons, de préparation des tubes réactionnels et d'amplification/de détection. Deux pièces différentes doivent notamment être prévues pour séparer les activités de préparation des échantillons et de configuration de l'analyse et l'opération d'amplification. Au laboratoire, le flux de travaux doit progresser dans une seule direction. Porter systématiquement des gants jetables dans chaque zone et en changer avant d'entrer dans une autre zone.
- Dédier des consommables et un équipement aux différentes zones de travail et ne pas les déplacer d'une zone à une autre.
- Éviter toute contamination du spécimen et des composants du kit par les agents microbiens et les nucléases (DNase/RNase).
- Utiliser systématiquement des cônes de pipettes jetables exempts de DNase/RNase munis de barrières à aérosol.
- Conserver les matières positives et/ou susceptibles de l'être séparées de tous les autres composants du kit.
- Ne pas ouvrir les tubes réactionnels après l'amplification afin d'éviter toute contamination par les produits d'amplification.
- Ne pas mélanger de composants issus de kits portant des numéros de lots différents.
- Ne pas utiliser les composants du kit ayant dépassé la date d'expiration.
- Mettre au rebut les déchets d'échantillons et de dosages conformément aux règles de sécurité locales.

### <span id="page-14-0"></span>Précautions générales

Toujours faire attention aux éléments suivants :

- Pendant les étapes manuelles, laisser les tubes fermés si possible et éviter la contamination.
- Décongeler complètement tous les composants à température ambiante (de 15 à 25 °C) avant de commencer un test.
- Une fois qu'ils sont décongelés, mélanger les composants (en pipetant l'ensemble de manière répétée ou en les passant à l'agitateur à pulsations multiples) et les passer brièvement à la centrifugeuse.
- Remarque : Vérifier que les tubes de réactifs ne contiennent pas de mousse ou de bulles.
- Vérifier que les adaptateurs nécessaires sont préalablement réfrigérés entre 2 et 8 °C.
- Travailler rapidement et laisser les réactifs pour PCR dans de la glace ou dans un bloc réfrigérant avant le chargement.
- Toujours suivre le flux de travail dans l'ordre. Ne pas dépasser 30 minutes de temps de transfert entre chaque module (QIAsymphony SP/AS à Rotor-Gene Q).

# <span id="page-14-1"></span>Stockage et manipulation des réactifs

Les composants du kit *artus* HCV QS-RGQ Kit doivent être conservés à une température comprise entre -15 et -30 °C. Les mélanges réactionnels Master A et Master B peuvent être réutilisés, mais ne doivent pas être décongelés plus de deux fois. Les volumes des tubes ont été optimisés pour les lots de 24 réactions.

Les étalons de quantification (QS 1 à 4) et le contrôle interne ( IC) ont été soumis à des vérifications pour garantir leur stabilité pendant au maximum six cycles de congélation/décongélation.

Les réactifs ont également été soumis à des contrôles pour garantir leur stabilité à l'intérieur de l'appareil QIAsymphony SP/AS pendant la durée de la préparation des échantillons, lors de l'analyse du nombre maximum d'échantillons (analyse avec 3 portoirs).

### <span id="page-15-0"></span>Procédure

### <span id="page-15-1"></span>Prélèvement des échantillons

- 1. Le sang doit être recueilli dans des tubes standard contenant de l'EDTA.
- 2. Le tube doit être mélangé en le retournant 8 fois, sans agiter l'échantillon, avant d'être centrifugé pour séparer le plasma.

Important : il est déconseillé d'utiliser des échantillons héparinés, car le médicament peut interférer lors de l'analyse. Cela inclut les échantillons prélevés dans des tubes contenant de l'héparine ainsi que les échantillons provenant de patients traités par ce médicament.

### <span id="page-15-2"></span>Transport et conservation des prélèvements

Expédier les échantillons dans les 24 heures suivant le prélèvement dans un récipient incassable, à une température comprise entre 2 et 8 °C, conformément à la législation en vigueur en matière de transport d'agents pathogènes.[\\*](#page-15-3)

La stabilité des échantillons de sang total (avant centrifugation) a été vérifiée pour les conditions de conservation suivantes :

<span id="page-15-3"></span><sup>\*</sup> International Air Transport Association (Association internationale du transport aérien). Dangerous Goods Regulations (Règlement sur le transport des matières dangereuses).

● Température ambiante (15 à 25 °C) pendant 24 heures maximum.

La stabilité des échantillons de plasma sur EDTA (après centrifugation) a été vérifiée pour les conditions de conservation suivantes (durée du transport incluse) :

- Température ambiante (15 à 25 °C) pendant 24 heures maximum.
- 2 à 8 °C pendant 3 jours maximum
- -15 à -30 °C (ou moins) pendant 6 semaines maximum, avec jusqu'à 3 cycles de congélation/décongélation

### <span id="page-16-0"></span>Préparation des échantillons

- 1. Placer 1 200 µl de plasma sur EDTA dans un microtube 2,0 ml Type H Sarstedt, sans collerette (référence 72.693) ou un microtube 2,0 ml Type I Sarstedt, avec collerette (référence 72.694)
- 2. Charger le tout dans le QIAsymphony SP/AS en prenant soin d'éviter la formation de mousse.

### <span id="page-17-0"></span>Détection de l'ARN spécifique du VHC

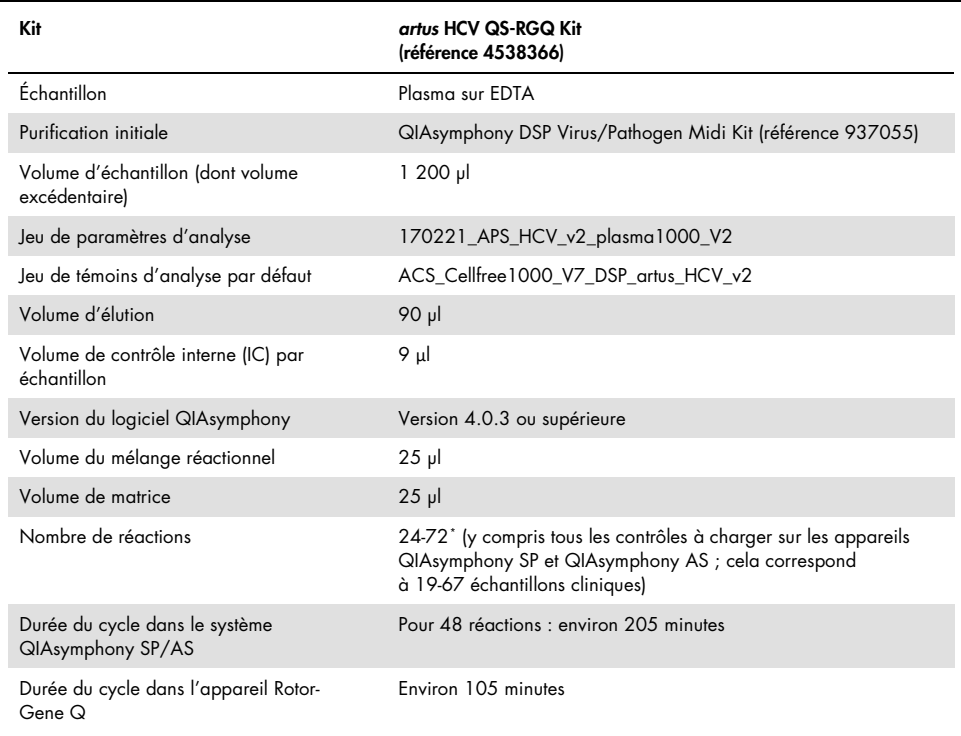

#### Tableau 1. Informations générales sur le kit *artus* HCV QS-RGQ Kit

<span id="page-17-1"></span>\* Veiller à ce que la limite de 72 réactions et 1 adaptateur de portoir à essais ne soit pas dépassée. Éviter de prolonger le temps d'incubation (> 30 minutes) entre la configuration de l'analyse et le transfert au Rotor-Gene Q.

## <span id="page-18-0"></span>Procédure

<span id="page-18-1"></span>Préparation d'ARN entraîneur et addition du contrôle interne aux échantillons

L'emploi du kit QIAsymphony DSP Virus/Pathogen Midi Kit associé au kit *artus* HCV QS-RGQ Kit nécessite l'introduction du contrôle interne (Hep. C Virus RG IC) dans la procédure de purification afin de surveiller l'efficacité de la préparation des échantillons et de l'analyse en aval.

Le contrôle interne (Hep. C Virus RG IC) fourni avec le kit *artus* HCV QS-RGQ Kit doit être ajouté avec le mélange ARN entraîneur (CARRIER)–tampon AVE (AVE). Le volume total du mélange contrôle interne–ARN entraîneur (CARRIER)–tampon AVE (AVE) reste de 120 µl par échantillon.

Le [Tableau](#page-19-1) 2 présente le mélange réactionnel pour le contrôle interne de l'échantillon selon un ratio de 0,1 µl pour 1 µl de volume d'élution. Il est recommandé de préparer les mélanges nécessaires juste avant leur utilisation.

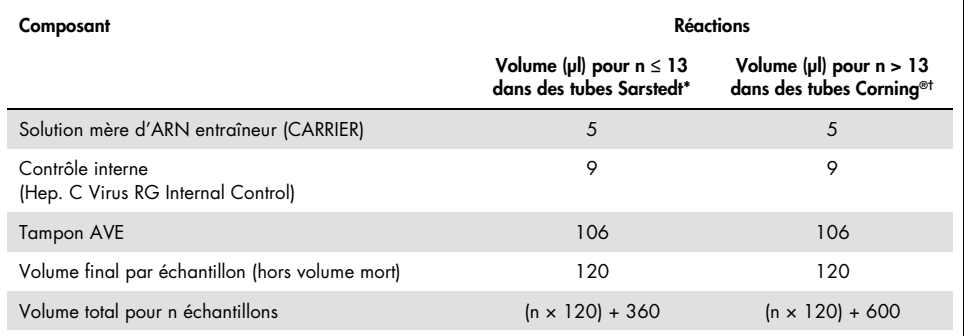

#### <span id="page-19-1"></span>Tableau 2. Préparation de l'ARN entraîneur et du contrôle interne (Hep. C Virus RG Internal Control)

Microtubes 2,0 ml Type H et microtubes 2,0 ml Type I (Sarstedt, références 72.693 et 72.694). Un mélange de contrôle interne correspondant à 3 échantillons supplémentaires (c'est-à-dire 360 µl) est requis. Ne pas remplir plus de 1,92 ml de volume total (ce qui correspond à 13 échantillons maximum). Facultatif : si plus de 13 réactions sont prévues, préparer le mélange de contrôle interne dans un tube plus gros et charger le tout dans plusieurs microtubes de 2,0 ml. Pour chaque tube, veiller à ajouter le volume excédentaire requis pour 3 réactions supplémentaires. † Si plus de 13 réactions sont prévues, préparer le mélange d'IC dans un tube plus gros (14 ml, 17 x 100 mm,

en polystyrène à fond rond, Corning, référence 352051). Un mélange d'IC correspondant à 5 échantillons supplémentaires (c'est-à-dire 600 µl) est requis. Ne pas remplir plus de 13,92 ml de volume total (ce qui correspond à 111 échantillons maximum).

### <span id="page-19-0"></span>Prise en main des appareils QIAsymphony SP/AS

- 1. Fermer tous les tiroirs et les capots.
- 2. Mettre le QIAsymphony SP/AS en marche et attendre l'affichage de l'écran « Sample Preparation » (Préparation des échantillons) et la fin de l'initialisation.
- 3. Se connecter à l'appareil (les tiroirs se déverrouillent).

### <span id="page-20-0"></span>Purification de l'ARN viral

Le kit *artus* HCV QS-RGQ Kit a été validé associé à une étape de purification d'ARN viral réalisée sur le QIAsymphony SP en utilisant le kit QIAsymphony DSP Virus/Pathogen Kit. Consulter le *manuel du QIAsymphony DSP Virus/Pathogen* (*QIAsymphony DSP Virus/Pathogen Handbook*) pour plus d'informations sur la manière de préparer la cartouche de réactifs pour l'étape de purification de l'échantillon sur le QIAsymphony SP.

### <span id="page-20-1"></span>Jeux de contrôles et de paramètres d'analyse

Les jeux de contrôles d'analyse se composent d'un protocole et de paramètres supplémentaires, tels qu'un IC, pour la purification d'échantillon au moyen du QIAsymphony SP. Un jeu de contrôles d'analyse par défaut est préinstallé pour chaque protocole.

Les jeux de paramètres d'analyse se composent d'une définition d'analyse et de paramètres supplémentaires définis, tels qu'un nombre de réplicats et plusieurs règles d'analyse pour la configuration de l'analyse sur le QIAsymphony AS.

Pour des cycles intégrés sur le QIAsymphony SP/AS, le jeu de paramètres d'analyse est directement associé à un jeu de contrôles d'analyse en amont spécifiant le procédé de purification d'échantillon associé.

# <span id="page-21-0"></span>Protocole : isolement de l'ARN et configuration de l'analyse sur le QIAsymphony SP/AS

<span id="page-21-1"></span>Remarques importantes avant de commencer

- S'assurer de bien connaître le fonctionnement des appareils QIAsymphony SP/AS. Se reporter aux manuels d'utilisation fournis avec l'instrument et s'assurer que les versions sont conformes aux spécifications du protocole d'étude.
- Avant la première utilisation d'une cartouche de réactifs (reagent cartridge, RC), vérifier que les tampons QSL2 et QSB1 contenus dans la RC ne contiennent pas de précipité. Si nécessaire, retirer les compartiments contenant les tampons QSL2 et QSB1 de la RC et les incuber 30 minutes à 37 °C en agitant de temps en temps pour dissoudre le précipité. Veiller à remettre les compartiments à la bonne position. Si la RC est déjà entamée, vérifier que les compartiments sont scellés à l'aide de bandelettes d'étanchéité et incuber l'ensemble de la RC au bain-marie à 37 °C pendant 30 min en agitant de temps en temps.[\\*](#page-21-2)
- Éviter d'agiter vigoureusement la RC afin de ne pas former de mousse, source potentielle de problèmes de détection du niveau de liquide.
- Travailler rapidement et laisser les réactifs pour PCR dans de la glace ou dans un bloc réfrigérant avant le chargement.
- Les volumes de réactifs sont optimisés pour 3 x 24 réactions par kit. Il est possible d'analyser un nombre supérieur ou inférieur d'échantillons, mais le volume de mélange réactionnel disponible ne sera pas utilisé de façon optimale en raison du volume mort calculé nécessaire pour le QIAsymphony.

<span id="page-21-2"></span><sup>\*</sup> S'assurer que tous les instruments sont vérifiés, entretenus et calibrés régulièrement selon les instructions du fabricant.

- Avant chaque utilisation, il faut complètement décongeler tous les réactifs, les mélanger (en pipetant plusieurs fois de haut en bas, en retournant le tube à plusieurs reprises ou par un bref vortexage), puis les centrifuger pendant au moins 3 secondes à 6 800 *x g*. Éviter de faire mousser les réactifs.
- Il a été démontré que les éluats de la préparation d'échantillon et tous les composants du kit artus HCV QS-RGQ Kit sont stables dans l'appareil pendant au moins le temps de base nécessaire à la purification de 67 échantillons et à la configuration de 72 réactions, comprenant jusqu'à 30 minutes de temps de transfert du QIAsymphony SP/AS au Rotor-Gene Q.

### <span id="page-22-0"></span>Étapes préliminaires

- Préparer tous les mélanges requis. Si nécessaire, préparer les mélanges contenant l'ARN entraîneur (CARRIER) et les contrôles internes juste avant de commencer.
- Avant de démarrer la procédure, s'assurer que les particules magnétiques sont totalement remises en suspension. Avant la première utilisation, mélanger énergiquement le compartiment des particules magnétiques au vortex pendant au moins 3 minutes.
- Avant de charger la RC, retirer le couvercle du compartiment des particules magnétiques et ouvrir les tubes d'enzymes. Vérifier que le portoir de tubes d'enzymes a été amené à température ambiante (15 à 25 °C).
- Vérifier que le couvercle de perforation (piercing lid, PL) se trouve sur la RC et que le couvercle du compartiment des particules magnétiques a été retiré ou, en cas d'utilisation d'une cartouche entamée, que les bandelettes d'étanchéité ont été retirées.
- Si les échantillons portent un code-barres, les orienter dans le porte-tubes de manière à ce que les codes-barres se trouvent face au lecteur situé dans le tiroir « Sample » (Échantillon), à gauche du QIAsymphony SP.

### <span id="page-23-0"></span>Configuration du QIAsymphony SP

#### Tiroir « Waste » (Déchets)

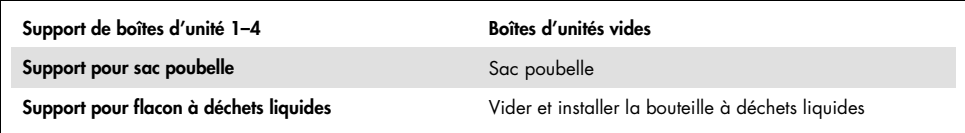

#### Tiroir « Eluate » (Éluat)

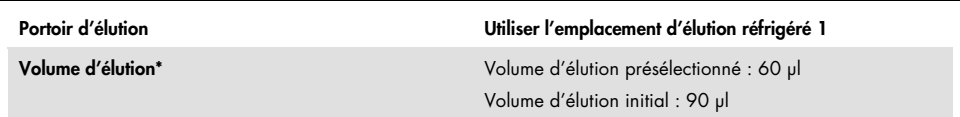

\* Le volume d'élution est présélectionné pour le protocole. Il correspond au volume minimum accessible d'éluat dans le tube d'élution final. Le volume initial de solution d'élution est nécessaire pour que le volume d'éluat réel soit le même que le volume présélectionné.

#### Tiroir « Reagents and consumables » (Réactifs et consommables)

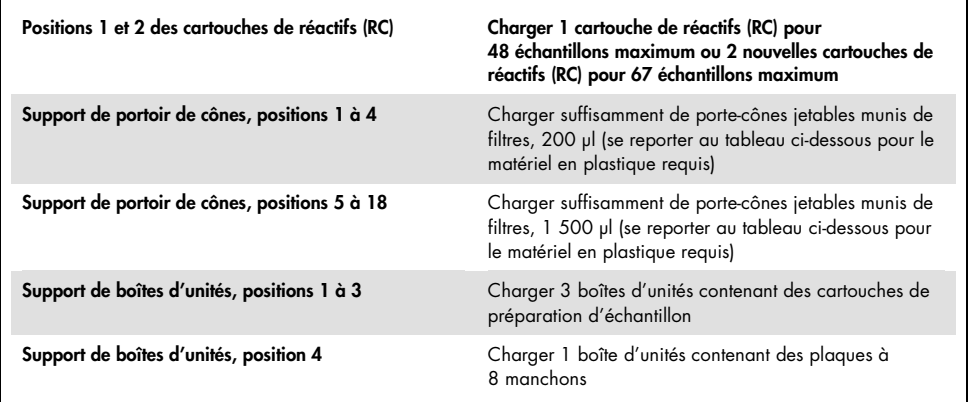

#### Tiroir « Sample » (Échantillon)

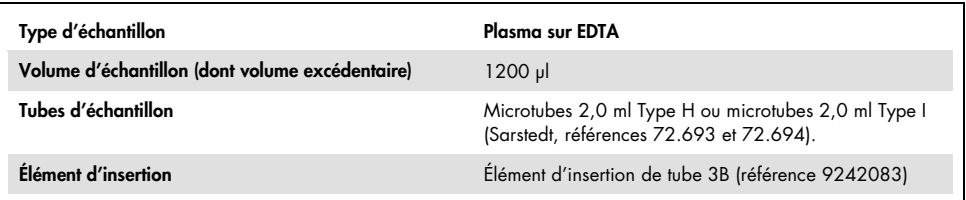

#### Matériel en plastique requis pour les lots d'échantillons 1–3

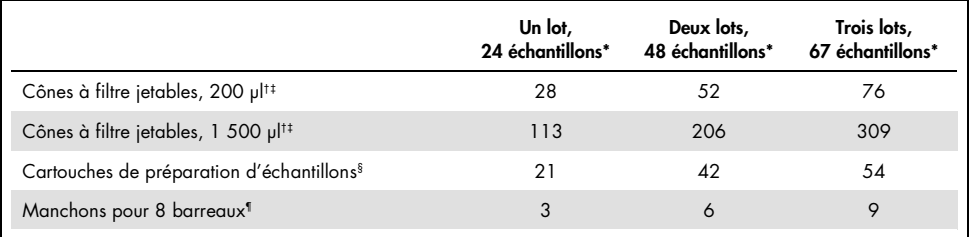

\* L'utilisation de plusieurs tubes de contrôle interne par lot et la réalisation de plusieurs scans d'inventaire nécessitent davantage de cônes à filtre jetables.

† Il y a 32 cônes à filtre par portoir de cônes.

‡ Le nombre requis de cônes à filtre correspond à 1 inventaire par cartouche de réactifs.

§ Il y a 28 cartouches de préparation des échantillons par boîte.

¶ Il y a douze manchons pour 8 barreaux par boîte d'unités.

### <span id="page-24-0"></span>Procédure utilisant le QIAsymphony SP/AS

### <span id="page-24-1"></span>Purification d'ARN viral sur le QIAsymphony SP

- 1. Fermer tous les tiroirs et les capots de l'appareil QIAsymphony SP/AS.
- 2. Mettre en marche l'appareil et attendre l'affichage de l'écran « Sample Preparation » (préparation des échantillons) et la fin de l'initialisation.

L'interrupteur d'alimentation est situé dans le coin inférieur gauche de l'appareil.

3. Se connecter à l'instrument.

- 4. Préparer les tiroirs suivants conformément aux instructions de la section « [Configuration](#page-23-0)  [du QIAsymphony](#page-23-0) SP », page [24](#page-23-0) :
	- le tiroir « Waste » (Déchets), puis effectuer un inventaire ;
	- le tiroir « Eluate » (Éluats), puis effectuer un inventaire ;
	- le tiroir « Reagents and Consumables » (Réactifs et consommables), puis effectuer un inventaire ; et
	- le tiroir « Sample » (Échantillon).
- 5. À l'aide de la fonction « Integrated run » (Cycle intégré) sur l'écran tactile du QIAsymphony, saisir les informations demandées pour chaque lot d'échantillons à traiter. Sélectionner un jeu de paramètres d'analyse pour le cycle et l'assigner au lot de configuration d'analyse (assay set up, AS) correspondant et aux échantillons.
- 6. Des informations sur le jeu de paramètres d'analyse et sur le volume d'élution pré-sélectionné sont fournies dans le [Tableau](#page-19-1) 2.

Pour plus d'informations sur la réalisation de cycles intégrés à l'aide du QIAsymphony SP, consulter les manuels d'utilisation de l'appareil.

7. Lors de la configuration d'un cycle intégré, vérifier que le bon matériel de laboratoire pour échantillons a été assigné au bon type d'échantillon et aux bons volumes.

Des informations sur les consommables et les composants à charger dans chaque tiroir sont fournies dans la section ci-dessus.

8. Une fois que les informations sur tous les lots du cycle intégré ont été saisies, cliquer sur le bouton « Ok » pour quitter la configuration « Integrated run » (Cycle intégré). L'état de tous les lots présentés dans l'aperçu du cycle intégré passe de « LOADED » (CHARGÉ) à « QUEUED » (EN FILE D'ATTENTE). Dès qu'un lot est placé dans la file d'attente, le bouton « Run » (Analyse) s'affiche. Appuyer sur ce bouton pour lancer la procédure.

Toutes les étapes de traitement sont entièrement automatisées.

### <span id="page-26-0"></span>Configuration du QIAsymphony AS

### <span id="page-26-1"></span>Consommables

Lors de la configuration, les positions appropriées pour chaque consommable sur le module QIAsymphony AS sont indiquées sur l'écran tactile de l'appareil.

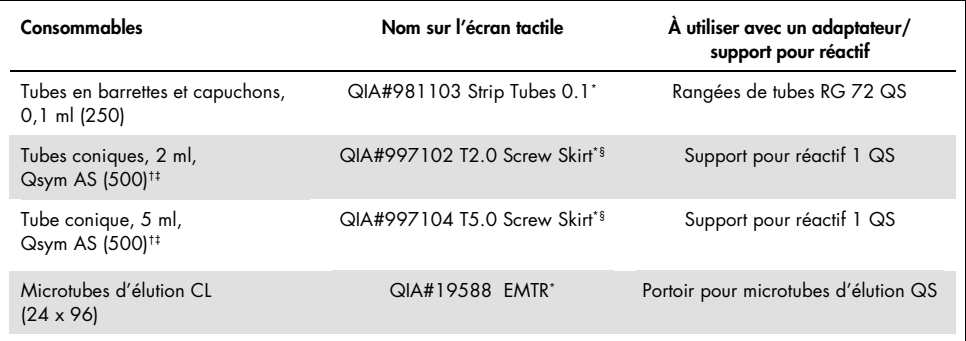

\* Indique le matériel de laboratoire pouvant être réfrigéré en utilisant un support réfrigérant muni d'un code-barres.

† Pour les composants du mélange réactionnel, le mélange réactionnel préparé par le système, les étalons d'analyse et les contrôles d'analyse.

‡ Les tubes Sarstedt décrits dans la section « [Matériel nécessaire, mais non fourni](#page-9-0) », page [10,](#page-9-0) peuvent également être utilisés.

§ Le suffixe « (m) » sur l'écran tactile indique que les calculs du niveau de liquide pour le tube respectif ont été optimisés pour les réactifs formant un ménisque concave.

### <span id="page-26-2"></span>Adaptateurs et supports pour réactif

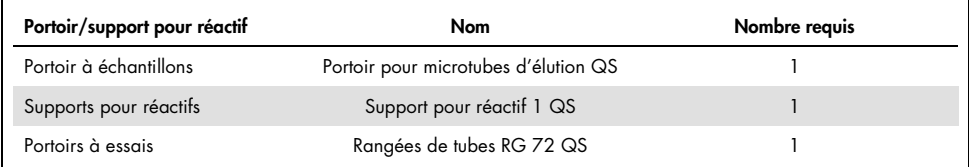

L'utilisation de plusieurs tubes de contrôle interne par lot et la réalisation de plusieurs scans d'inventaire nécessitent davantage de cônes à filtre jetables.

### <span id="page-27-0"></span>Cônes à filtre

Charger les portoirs de cônes en commençant par les emplacements 1, 2 et 3 du tiroir « Eluate and Reagents » (Éluat et réactifs), puis charger les portoirs de cônes dans les emplacements 7, 8 et 9 du tiroir « Assays » (Essais).

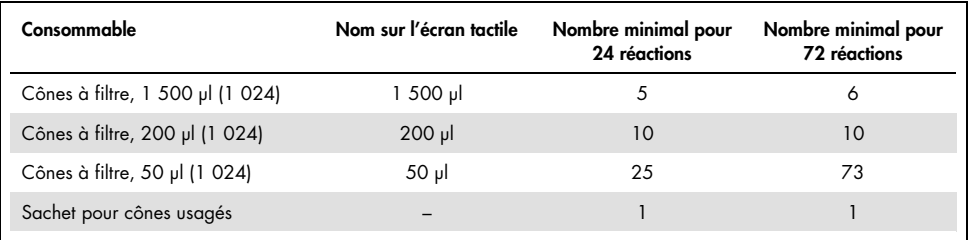

<span id="page-27-1"></span>Chargement des tiroirs du QIAsymphony AS pour la configuration d'analyse

- 1. Après avoir mis un cycle intégré en file d'attente, ouvrir les tiroirs du QIAsymphony AS. Les composants qui doivent être chargés sont présentés sur l'écran tactile.
- 2. Toujours s'assurer de respecter les étapes suivantes avant de réaliser un cycle intégré :
	- Insérer la goulotte d'évacuation des cônes.
	- Mettre le sachet pour cônes usagés au rebut.
	- Installer un sachet pour cônes usagés vide.
- 3. Définir et charger le(s) portoir(s) à essais. Les portoirs à essais, logés dans des adaptateurs préalablement refroidis, sont chargés dans les emplacements « Assay » (Analyse). Des informations sur les portoirs à essais sont fournies dans la section précédente.
- 4. Vérifier la température des positions de refroidissement.

Une fois les températures de refroidissement visées atteintes, les petits astérisques situés à côté de chaque emplacement s'affichent en vert.

5. Remplir chaque tube de réactifs avec le volume requis du réactif approprié selon les informations de chargement fournies par le logiciel de l'appareil.

Remarque : avant chaque utilisation, tous les réactifs, sauf le mélange réactionnel Master B, doivent être complètement décongelés, mélangés (en pipetant plusieurs fois de haut en bas, en retournant le tube à plusieurs reprises ou par un bref vortexage) et centrifugés pendant au moins 3 secondes à 6 800 *x g*. Éviter la formation de bulles ou de mousse, car cela peut provoquer des erreurs de détection. Travailler rapidement et laisser les composants pour PCR dans de la glace ou dans un bloc réfrigérant avant le chargement.

Remarque : les réactifs visqueux peuvent être difficiles à manipuler avec des pipettes manuelles. Veiller à transférer le volume de mélange réactionnel prévu dans le tube.

- 6. Il est recommandé de lire les informations du kit d'analyse au moyen du lecteur pour permettre une traçabilité optimale des réactifs. Pour ce faire, suivre les étapes suivantes :
	- o Appuyer sur le bouton « Scan Kit Barcode » (Lire le code-barres du kit) de l'écran tactile et appuyer sur la ligne de code-barres du kit apparaissant en bleu clair.
	- o Appuyer sur le champ de texte et, à l'aide du lecteur de code-barres portatif, lire le code-barres du kit sur le côté supérieur du kit *artus* HCV QS-RGQ Kit.
- 7. Charger le support pour réactif et placer les tubes de réactifs, sans les capuchons, dans les positions correspondantes de l'adaptateur pour réactifs préalablement refroidi.
- 8. Charger les cônes à filtre jetables dans les tiroirs « Eluate and Reagents » (Éluat et réactifs) et « Assays » (Essais), en respectant le nombre requis de chaque type de cônes.
- 9. Fermer les tiroirs « Eluate and Reagents » (Éluat et réactifs) et « Assays » (Essais).
- 10. Après avoir fermé chaque tiroir, appuyer sur « Scan » (Lire) pour démarrer l'inventaire de chacun d'eux.

L'inventaire vérifie les emplacements, les adaptateurs, les cônes à filtre et la goulotte d'évacuation des cônes, ainsi que le chargement correct des volumes de réactifs spécifiques. Si nécessaire, corriger toute erreur survenue.

La configuration de l'analyse démarrera automatiquement une fois l'étape de purification sur le QIAsymphony SP achevée et les portoirs à éluats transférés au QIAsymphony AS.

11. Une fois le cycle achevé, appuyer sur « Remove » (Retirer) sur l'écran de configuration de l'analyse « Overview » (Aperçu). Ouvrir le tiroir « Assays » (Essais) et décharger le(s) portoir(s) à essais.

Enlever tous les résidus de réactifs *artus* HCV QS-RGQ du QIAsymphony AS et les éliminer conformément aux exigences locales.

- 12. Télécharger les fichiers de résultats et du cycleur (facultatif).
- 13. Transférer le fichier du cycleur d'analyse dans l'instrument Rotor-Gene Q à l'aide du logiciel QIAsymphony Management Console (QMC) ou en le téléchargeant sur une clé USB.
	- Dans l'interface utilisateur de préparation des échantillons, sélectionner l'onglet « In-/Output Files » (Fichiers d'entrée/sortie).
	- Insérer la clé USB, sélectionner « Cycler files » (Fichiers du cycleur) et transférer le fichier.
	- Les instructions à l'écran doivent confirmer le transfert. Sélectionner « OK » et retirer la clé USB qui contient désormais les fichiers téléchargés.
- 14. Passer à l'étape « Protocole [: RT-PCR sur l'appareil Rotor-Gene](#page-30-0) Q », à la page suivante.
- 15. Procéder à la maintenance courante du QIAsymphony AS pendant le cycle de PCR sur l'instrument RotorGene Q ou ultérieurement.

Le flux de travail étant un fonctionnement intégré, nettoyer tous les appareils à la fin du flux de travail.

Suivre les consignes de maintenance du « *Manuel d'utilisation du QIAsymphony SP/AS - Description générale »*. Veiller à effectuer la maintenance régulièrement pour minimiser le risque de contamination croisée.

# <span id="page-30-0"></span>Protocole : RT-PCR sur l'appareil Rotor-Gene Q

### <span id="page-30-1"></span>Remarques importantes avant de commencer

- Prendre le temps de se familiariser avec l'appareil Rotor-Gene Q avant de démarrer le protocole. Consulter le manuel d'utilisation de l'appareil.
- Pour la configuration de l'analyse, il est nécessaire d'inclure les quatre étalons de quantification et au moins un contrôle négatif (eau pour PCR) lors de chaque analyse PCR.

### <span id="page-30-2"></span>Procédure utilisant le Rotor-Gene Q

- 1. Sélectionner le rotor à 72 puits dans la fenêtre « New Run Wizard » (Assistant nouvelle analyse).
- 2. Cocher la case « Locking Ring Attached » (Bague de fermeture fixée) sur la page de configuration.
- 3. Cliquer sur le bouton « Next » (Suivant) et confirmer les paramètres de l'analyse.
- 4. S'assurer que l'optimisation de l'augmentation est définie sur QS1.
- 5. Entrer l'identifiant de l'utilisateur et le volume réactionnel (50 µl).
- 6. Cliquer sur le bouton « Start » (Démarrer) pour lancer l'analyse PCR.
- 7. Nommer les échantillons.

Remarque : il est recommandé de transférer par voie électronique la liste des ID d'échantillons du QIAsymphony SP/AS vers l'instrument Rotor-Gene Q pour éviter les erreurs de saisie de données.

8. Transférer le fichier de cycleur approprié vers un emplacement local de l'ordinateur.

9. Sélectionner l'icône « Open file » (Ouvrir le fichier) (voir la capture d'écran à la page suivante) dans l'invite d'attribution des noms des échantillons, puis repérer et ouvrir le fichier du cycleur approprié.

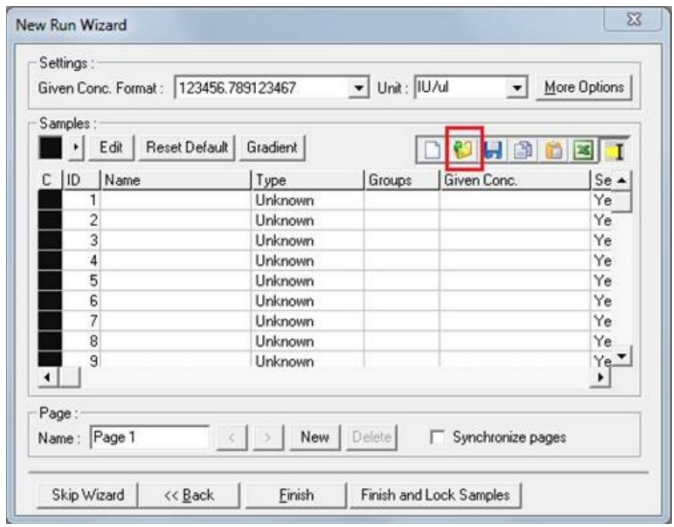

- 10. Une fois les échantillons nommés, cliquer sur « Finish » (Terminer).
- 11. Fermer les tubes de PCR et les placer dans le rotor à 72 puits du Rotor-Gene Q.

Veiller à orienter correctement les tubes en rangée de 4 du Rotor-Gene Q lors du transfert de manière à ce que la position de l'adaptateur de refroidissement et le rotor correspondent.

Remarque : s'assurer que l'anneau de blocage (accessoire de l'appareil Rotor-Gene Q) est placé en haut du rotor pour éviter que les tubes ne s'ouvrent accidentellement au cours du cycle.

12. Pour la détection de l'ARN du VHC, créer un profil de température comme décrit dans le [Tableau](#page-32-0) 3.

- 13. S'assurer que les paramètres d'optimisation de l'augmentation correspondent à ceux indiqués dans le [Tableau](#page-32-1) 4 et sont appliqués à la position de tube contenant QS1 (le tube situé après le dernier échantillon de test du QIAsymphony SP).
- 14. Démarrer l'analyse.

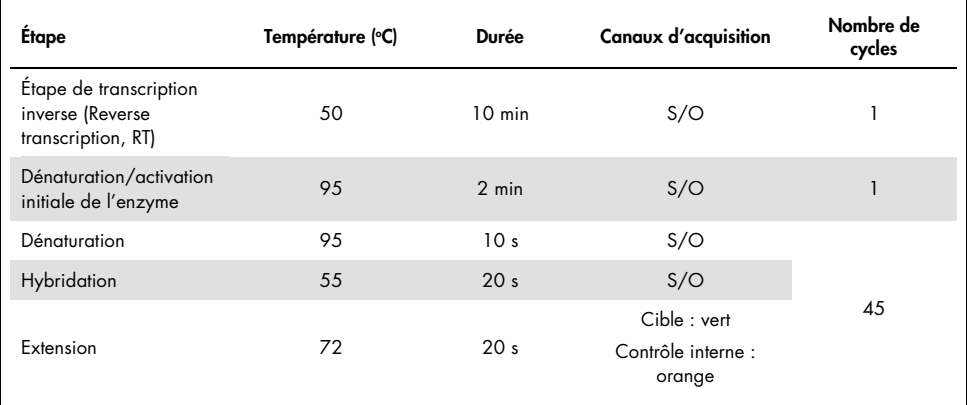

#### <span id="page-32-0"></span>Tableau 3. Paramètres d'analyse de l'appareil Rotor-Gene Q

#### <span id="page-32-1"></span>Tableau 4. Paramètres d'optimisation de l'augmentation

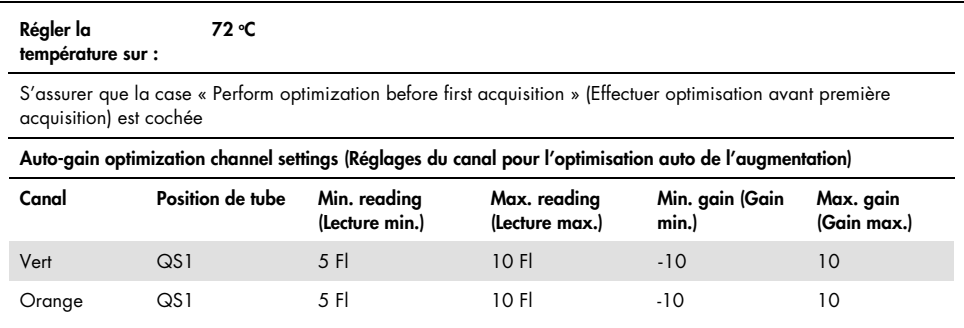

# <span id="page-33-0"></span>Paramètres d'analyse

Cette section décrit les paramètres d'analyse du logiciel Rotor-Gene Q (version 2.3. ou supérieure) une fois l'analyse terminée. L'utilisation des mêmes paramètres d'analyse permet d'assurer des performances de test cohérentes et de comparer les résultats des différentes analyses.

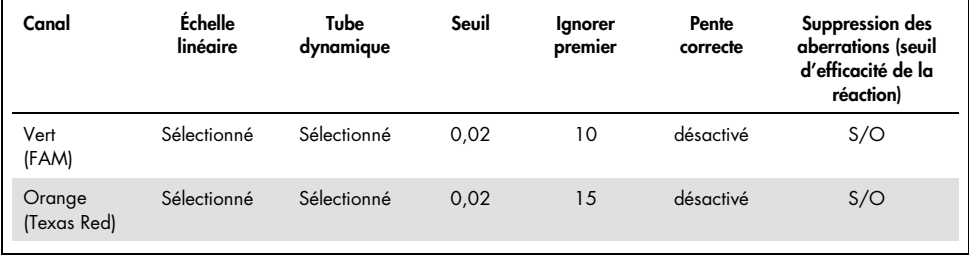

#### Tableau 5. Paramètres d'analyse pour le kit *artus* HCV QS-RGQ Kit

S/O = sans objet

### <span id="page-33-1"></span>Critères de validité de l'échantillon et de l'analyse

Une interprétation des résultats sera effectuée pour toutes les analyses PCR à l'aide du logiciel Rotor-Gene Q. La validité de l'échantillon et de l'analyse sera évaluée comme indiqué dans le [Tableau](#page-34-0) 6, le [Tableau](#page-34-1) 7 et le [Tableau](#page-34-2) 8 en examinant les résultats de l'instrument Rotor-Gene Q. Seuls des résultats d'échantillon valides issus d'analyses valides doivent être utilisés pour l'analyse ultérieure.

<span id="page-34-0"></span>Tableau 6. Critères de validité de l'analyse

| Paramètre de contrôle          | Critères du canal vert (FAM) | Critères du canal orange (Texas Red) |
|--------------------------------|------------------------------|--------------------------------------|
| Contrôle sans matrice<br>(NTC) | Pas d'amplification          | $C1$ 26.30-33.60                     |
| QST                            | Amplification                | Amplification <sup>*</sup>           |
| $\mathsf{Q}$ S <sub>2</sub>    | Amplification                | Amplification                        |
| $\mathsf{Q}$ S3                | Amplification                | Amplification                        |
| $\mathsf{Q}$ S4                | Amplification                | Amplification                        |

Dans de rares cas, une charge virale de VHC très élevée peut entraîner le dysfonctionnement du contrôle interne (IC). Si l'amplification de l'IC de QS1 est un échec, mais que d'autres critères de validité du test sont remplis, l'analyse doit être considérée comme valide.

#### <span id="page-34-1"></span>Tableau 7. Critères de validité de l'analyse pour la courbe d'étalonnage

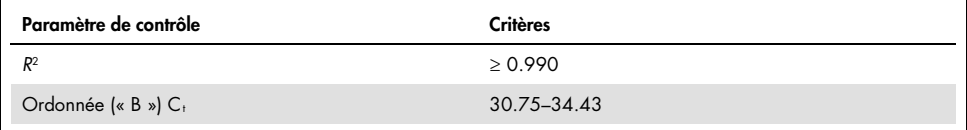

Les critères de validité de l'échantillon sont présentés dans le [Tableau](#page-34-2) 8 et s'appliquent une fois que la validité de l'analyse a été établie conformément aux critères indiqués dans le [Tableau](#page-34-0) 6 et le [Tableau](#page-34-1) 7.

<span id="page-34-2"></span>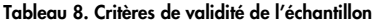

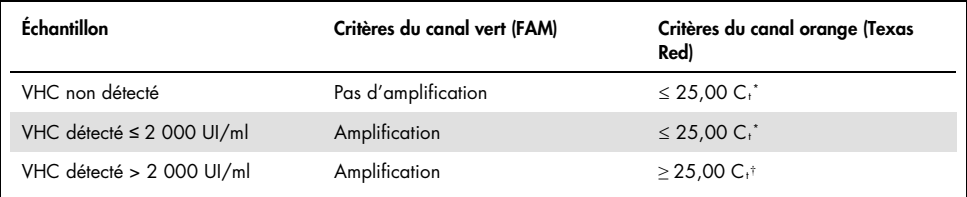

\* La valeur de la différence (delta) entre le contrôle interne (IC) du contrôle sans matrice (NTC) et le contrôle interne (IC) de l'échantillon doit être < 3,50 C<sub>t</sub> (ΔC<sub>t</sub>IC = C<sub>t</sub> IC<sub>échantillon – C<sub>t ICNTC</sub>).</sub>

† Dans de rares cas, une charge virale de VHC très élevée peut entraîner le dysfonctionnement de l'IC, mais si la concentration de VHC déterminée se trouve dans la plage linéaire (≤ 1 x 108 UI/ml) du test, l'échantillon doit être considéré comme valide.

### <span id="page-35-0"></span>Résultats des contrôles de traitement complet

Les contrôles de traitement complet (full process controls, FPC) externes sont facultatifs mais recommandés. Le test *artus* HCV QS-RGQ ne fournit pas de règles fixes pour l'analyse des FPC, car ceux-ci sont considérés comme des échantillons et doivent être fournis et inclus conformément aux réglementations locales, régionales et nationales.

Si ces contrôles sont inclus, effectuer les vérifications suivantes :

- Le FPC hautement positif (H-FPC) indique un résultat d'échantillon positif au VHC selon les spécifications prédéfinies.
- Le FPC faiblement positif (L-FPC) indique un résultat d'échantillon positif au VHC selon les spécifications prédéfinies.
- Le FPC négatif (N-FPC) indique un résultat d'échantillon négatif au VHC.

Si les résultats du H-FPC, du L-FPC ou du N-FPC ne sont pas conformes aux spécifications prédéfinies par le laboratoire, suivre les procédures standard établies pour une analyse des causes profondes et l'évaluation appropriée de l'état de validité de l'analyse.
### Quantification

Les étalons de quantification (Hep. C Virus RG QS 1–4) du kit *artus* HCV QS-RGQ Kit sont traités comme les échantillons précédemment purifiés et un volume d'échantillon de 25 µl est utilisé. Pour générer une courbe d'étalonnage avec les appareils Rotor-Gene Q, il faut utiliser et définir les quatre étalons de quantification de la boîte de dialogue « Edit Samples » (Modifier les échantillons) de l'appareil Rotor-Gene Q comme les étalons aux concentrations spécifiées (consulter le manuel d'utilisation de l'appareil pour plus d'informations).

Remarque : les étalons de quantification ont été calibrés à partir de l'étalon international pour le VHC déterminé par l'Organisation mondiale de la Santé (OMS). Les valeurs indiquées sont exprimées en UI/µl. L'équation suivante doit être utilisée pour convertir les valeurs obtenues à partir de la courbe d'étalonnage (UI/µl) en UI/ml afin de rapporter la concentration de VHC de l'échantillon.

> Résultat (UI/ml) = Résultat (UI/µl) x volume initial d'élution (90 µl) Volume d'échantillon (1 ml)

### Interprétation des résultats

Le kit *artus* HCV QS-RGQ Kit est destiné à être utilisé conjointement avec la présentation clinique du patient et la détermination d'autres marqueurs de laboratoire. Le kit peut être utilisé pour confirmer le pronostic de la maladie et comme outil d'évaluation de la réponse virale au traitement antirétroviral, mesurée par les variations des taux d'ARN du VHC dans le plasma humain sur EDTA avant, pendant et après le traitement.

| Signal détecté dans<br>le canal vert | Signal détecté dans<br>le canal orange | Résultat quantitatif<br>(UI/ml)  | Interprétation                                                                                                    |
|--------------------------------------|----------------------------------------|----------------------------------|----------------------------------------------------------------------------------------------------|
| Oui                                  | $\geq 25.00*$                          | < 15                             | Résultat valide : ARN de VHC détecté,<br>< 15 UI/ml. Quantification impossible :<br>le résultat quantitatif est inférieur à la<br>plage linéaire du test. |
| Oui                                  | $\geq 25,00*$                          | $> 15$ et ≤ 2 000                | Résultat valide : ARN de VHC détecté à<br>la concentration calculée. Le résultat<br>quantitatif se trouve dans la plage<br>linéaire de l'analyse.         |
| Oui                                  | $\geq 25,00^+$                         | $> 2000$ et $\leq 1 \times 10^8$ | Résultat valide : ARN de VHC détecté à<br>la concentration calculée. Le résultat<br>quantitatif se trouve dans la plage<br>linéaire de l'analyse.         |
| Oui                                  | Oui/Nont                               | $> 1 \times 10^8$                | Résultat valide : ARN de VHC détecté.<br>Quantification impossible : la<br>quantification est supérieure à la plage<br>linéaire du test.                  |
| Non                                  | $\geq 25,00^{\circ}$                   | 0                                | Résultat valide : ARN de VHC non<br>détecté.                                                                                                    |
| Non                                  | Non                                    |                                  | Résultat non valide : aucun résultat ne<br>peut être déduit.                                                                                              |

Tableau 9. Interprétation des résultats d'analyse avec le kit *artus* HCV QS-RG Kit

La valeur de la différence (delta) entre le contrôle interne (IC) du contrôle sans matrice (NTC) et l'IC de l'échantillon  $\frac{1}{2}$  doit être < 3,50 C<sub>t</sub>  $\left[ \Delta C t_{IC} = C_t \right]$  IC<sub>échantillon</sub> – C<sub>t</sub> IC<sub>NTC</sub>).

† Dans de rares cas, une charge virale de VHC très élevée peut entraîner le dysfonctionnement de l'IC. Si la concentration de VHC déterminée se trouve dans la plage linéaire du test, l'échantillon doit être considéré comme valide.

### Caractéristiques de performances

### Limite du blanc et spécificité

La limite du blanc (limit of blank, LOB) est définie comme le résultat de mesure le plus élevé susceptible d'être observé pour un blanc d'échantillon. Dans le cas du kit *artus* HCV QS-RGQ Kit, un paramètre d'analyse approprié de la LOB est l'intensité de la fluorescence finale dans le canal de test. Les niveaux de fluorescence des échantillons négatifs doivent rester sous une valeur seuil donnée (par ex., 0.02) pour générer le résultat « HCV RNA Not Detected » (ARN de VHC non détecté).

La réalisation du test à l'aide d'échantillons négatifs permet de déterminer la probabilité de résultats potentiels faussement positifs.

Au total, 120 échantillons de plasma sur EDTA provenant de donneurs séronégatifs au VHC ont été analysés en suivant le flux de travail *artus* HCV QS-RGQ. Aucun des 120 échantillons n'a généré une valeur C<sub>t</sub> avant le cycle 45 et le résultat « HCV RNA Not Detected » (ARN de VHC non détecté) a été obtenu pour tous les échantillons. La spécificité du kit *artus* HCV QS-RGQ Kit pour les échantillons séronégatifs au VHC était donc de 100 % avec une LOB au cycle 45 à l'aide d'un seuil défini à 0,02.

### Limite de détection (LOD)

La LOD du kit *artus* HCV QS-RGQ Kit a été déterminée à l'aide du 5e étalon international de l'OMS pour le VHC (NIBSC code 14/150) et conformément aux directives du protocole EP17- A2 du Clinical and Laboratory Standards Institute (CLSI) (5). La LOD a été déterminée comme étant la quantité la plus basse d'analyte dans un échantillon détectée avec une probabilité de 95 %. Le 5e étalon international de l'OMS pour le VHC a été utilisé pour préparer un ensemble de six dilutions en série d'au moins 69,5 UI/ml dans du plasma prélevé sur EDTA. La LOB a été confirmée comme étant de 0 UI/ml, telle que déterminée par une analyse d'échantillons de donneurs séronégatifs au VHC.

102 réplicats par niveau de concentration (101 réplicats pour 9 UI/ml et 15 UI/ml) ont été testés sur sept instruments QIAsymphony et sept appareils Rotor-Gene Q pendant les trois jours d'étude. Tous les réplicats de chaque dilution ont été testés lors d'une analyse PCR unique. Le test a été effectué avec trois lots différents du kit *artus* HCV QS-RGQ Kit et chaque lot a été utilisé les trois jours par trois opérateurs distincts.

Une analyse de régression probit a été réalisée avec le logiciel SAS® et la valeur de la LOD à 95 % a été déterminée, tout comme le taux de détection, à 15 UI/ml. Les résultats sont présentés dans le [Tableau](#page-39-0) 10 et le [Tableau](#page-40-0) 11.

<span id="page-39-0"></span>Tableau 10. Estimation de la limite de détection à l'aide d'une analyse probit avec une limite de confiance bilatérale à 95 %

| Estimation de la limite | Limite de confiance bilatérale | Limite de confiance bilatérale |
|-------------------------|--------------------------------|--------------------------------|
| de détection (LOD)      | minimale à 95 %                | maximale à 95 %                |
| 10.66                   | 890                            | 14.21                          |

| Concen-<br>tration<br>nominale<br>(UI/ml) | Frég.<br>détection/<br>nb total<br>rép. | Pourcen-<br>tage de<br>détection<br>(%) | Taux de<br>détection<br>limite<br>supérieure<br>intervalle<br>de conf.<br>unilatéral<br>à 95 % | Moyenne<br>calc.<br>UI/ml | Moyenne<br>calc.<br>$log_{10}$<br>UI/ml | ET log <sub>10</sub><br>UI/ml<br>calc. | <b>Biais</b> | ED   | <b>NTEA</b> |
|-------------------------------------------|-----------------------------------------|-----------------------------------------|------------------------------------------------------------------------------------------------|---------------------------|-----------------------------------------|----------------------------------------|--------------|------|-------------|
| 5,40                                      | 84/102                                  | 82,35                                   | 88,27                                                                                          | 7,87                      | 0,90                                    | 0,243                                  | 0,16         | 4,86 | 0,65        |
| 9,00                                      | 91/101                                  | 90,10                                   | 94,53                                                                                          | 12,30                     | 1,09                                    | 0,312                                  | 0,14         | 7,64 | 0,76        |
| 15,00                                     | 99/101                                  | 98,02                                   | 99,65                                                                                          | 19,31                     | 1,29                                    | 0,295                                  | 0,11         | 6,85 | 0,70        |
| 25,00                                     | 102/102                                 | 100,00                                  | 100,00                                                                                         | 36,67                     | 1,56                                    | 0,191                                  | 0,17         | 3,48 | 0,55        |
| 41,70                                     | 102/102                                 | 100,00                                  | 100,00                                                                                         | 56,55                     | 1,75                                    | 0,187                                  | 0,13         | 3,39 | 0,51        |
| 69,50                                     | 102/102                                 | 100,00                                  | 100,00                                                                                         | 103,64                    | 2,02                                    | 0,178                                  | 0,17         | 3,18 | 0,53        |

<span id="page-40-0"></span>Tableau 11. Résumé des taux de détection avec une limite supérieure de l'intervalle de confiance unilatéral à 95 %

Calc. : calculé(e) ; conf. : confiance ; ED : écart détectable ; Fréq. : fréquence ; nb : nombre ; rép. : réplicats ; ET : écart type ; NTEA : nombre total d'erreurs d'analyse.

#### Limite de détection pour les génotypes 2 à 6 du virus de l'hépatite C

La stratégie de vérification s'est appuyée sur les recommandations fournies dans les directives du protocole EP17-A2 du CLSI (5). Pour vérifier la LOD et la limite de quantification inférieure (lower limit of quantification, LLOQ) à 15 UI/ml, les génotypes 2 à 6 du VHC ont chacun été testés avec 60 réplicats à une concentration de 15 UI/ml. Des échantillons cliniques représentant chaque génotype ont été dilués jusqu'à obtention de la concentration prévue avant d'être testés avec le kit *artus* HCV QS-RGQ Kit. Les tests ont été effectués avec trois lots différents du kit *artus* HCV QS-RGQ Kit et en utilisant trois systèmes QIAsymphony différents et trois instruments Rotor-Gene Q distincts. Les taux de détection et la limite supérieure de l'intervalle de confiance unilatéral à 95 % pour les génotypes 2 à 6 du VHC à une concentration nominale de 15 UI/ml sont présentés dans le [Tableau](#page-41-0) 12.

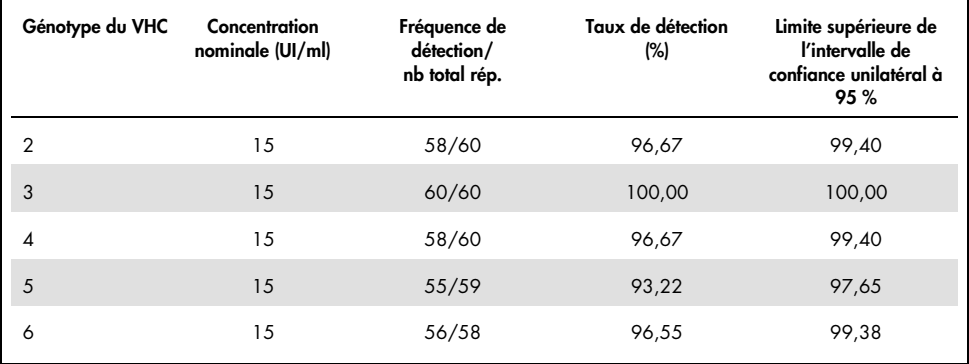

<span id="page-41-0"></span>Tableau 12. Résumé des taux de détection pour les génotypes 2 à 6 du VHC à 15 UI/ml, avec la limite supérieure de l'intervalle de confiance unilatéral à 95 %.

VHC : virus de l'hépatite C.

#### Plage linéaire et limite de quantification

La plage linéaire du kit *artus* HCV QS-RGQ Kit a été déterminée en suivant les recommandations du protocole EP06-A (6) du CLSI. Cela impliquait la préparation de 10 dilutions en série de constructions d'ARN enveloppé obtenues par transcription in vitro (TIV), représentatives des génotypes 1 à 6 du VHC. Chaque construction a été diluée en série dans du plasma sur EDTA négatif pour tester la plage de fonctionnement linéaire du test. Les concentrations testées variaient de 15 UI/ml à  $1 \times 10^8$  UI/ml. Les échantillons ont été analysés à l'aide du kit *artus* HCV QS-RGQ Kit et chaque niveau de dilution a été testé sur six réplicats. La figure 1 montre un exemple de graphique et de courbe de régression obtenus pour le génotype 1 du VHC, le génotype le plus courant parmi la population européenne.

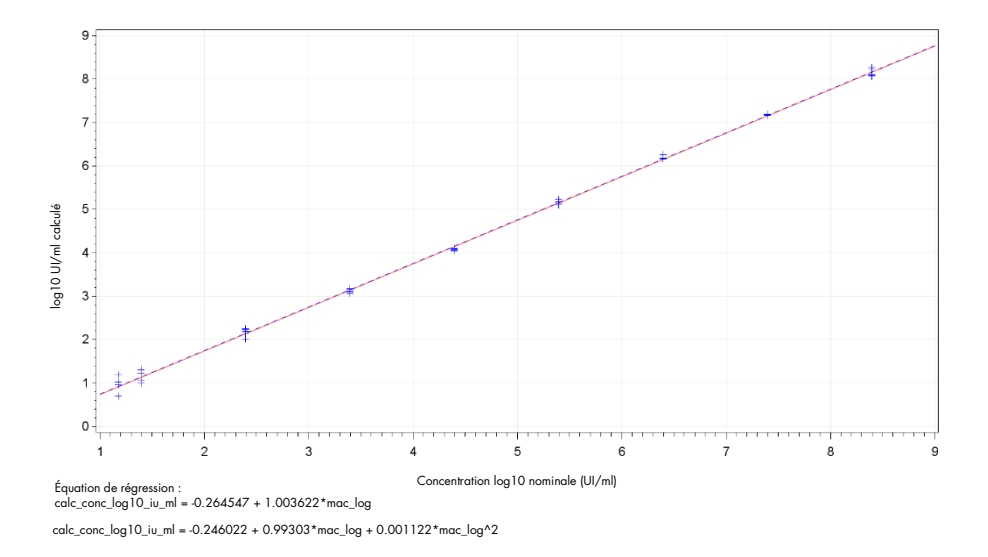

Figure 1. log10 UI/ml calculé et concentration log10 nominale (UI/ml) pour le génotype 1 du VHC. La ligne rouge continue représente la droite de régression linéaire et la ligne pointillée bleue représente la droite de régression quadratique.

Selon cette analyse, la plage linéaire du kit *artus* HCV QS-RGQ V2 Kit s'étend d'une concentration de VHC de 15 UI/ml à 1x108 UI/ml dans du plasma sur EDTA pour les génotypes 1 à 6. La LLOQ a été déterminée comme étant la concentration la plus faible de la plage linéaire présentant un nombre total d'erreurs d'analyse (NTEA ; 2 x écart type [ET] +  $[\text{bias}] \leq 1.0$  log<sub>10</sub> UI/ml. Les données générées pour la vérification de la LOD lors du test ont été utilisées pour le calcul de l'écart détectable [(ED) : 10^((ET total)\*rac. carr.(2)\*2))], ainsi que du NTEA à 15 UI/ml. Comme indiqué dans le [Tableau](#page-43-0) 13, les génotypes 1 à 6 du VHC présentaient un NTEA ≤ 1,0  $log_{10}$  UI/ml à 15 UI/ml.

| Génotype<br>du VHC | Concen-<br>tration<br>nominale<br>(UI/ml) | Fréq.<br>détection/<br>nb total<br>rép. | Moyenne<br>calc. UI/ml<br>(moyenne<br>géométrique) | Moyenne<br>calc. log <sub>10</sub><br>UI/ml | ET<br>$log_{10}$<br>UI/ml calc. | <b>Biais</b> | ED    | <b>NTEA</b> |
|--------------------|-------------------------------------------|-----------------------------------------|----------------------------------------------------|---------------------------------------------|---------------------------------|--------------|-------|-------------|
| 1 (OMS*)           | 15,00                                     | 99/101                                  | 19,31                                              | 1,29                                        | 0,295                           | 0,11         | 6,85  | 0,70        |
| $\overline{2}$     | 15,00                                     | 58/60                                   | 21,00                                              | 1,32                                        | 0.258                           | 0,15         | 5.37  | 0,66        |
| 3                  | 15,00                                     | 60/60                                   | 10,77                                              | 1,03                                        | 0.403                           | $-0, 14$     | 13,77 | 0,95        |
| $\overline{4}$     | 15,00                                     | 58/60                                   | 15,94                                              | 1,20                                        | 0,250                           | 0,03         | 5,09  | 0,53        |
| 5                  | 15,00                                     | 55/59                                   | 9,59                                               | 0.98                                        | 0.290                           | $-0,19$      | 6,61  | 0,77        |
| $\overline{6}$     | 15,00                                     | 56/58                                   | 17,10                                              | 1,23                                        | 0,273                           | 0,06         | 5,94  | 0,60        |

<span id="page-43-0"></span>Tableau 13. Taux de détection, concentration calculée du virus de l'hépatite C (UI/ml), écart détectable (ED) et nombre total d'erreurs d'analyse (NTEA) à 15 UI/ml

5<sup>e</sup> étalon international de l'Organisation mondiale de la Santé (OMS) pour le VHC (NIBSC code 14/150). ED : écart détectable ; fréq. : fréquence ; VHC : virus de l'hépatite C ; ET : écart type ; nb : nombre ; rép. : réplicats ; NTEA : nombre total d'erreurs d'analyse.

### <span id="page-43-1"></span>Précision, reproductibilité et variabilité d'un lot à l'autre

La précision du kit *artus* HCV QS-RGQ Kit a été évaluée en suivant les recommandations du protocole EP05-A3 (7) du CLSI. Cela impliquait le test d'un panel de cinq éléments comprenant un échantillon négatif, un échantillon à une concentration équivalente à 3 fois la LOD, un échantillon clinique dilué à 1:100 dans du plasma sur EDTA et deux échantillons modifiés artificiels dont la concentration se trouvait dans la plage linéaire du test. Les échantillons modifiés artificiels contenaient une construction d'ARN enveloppé obtenue par TIV, représentative du génotype 3 du VHC. Tous les échantillons étaient dilués dans du plasma sur EDTA. Un cycle intégré du QS-RGQ a été effectué par chaque opérateur sur huit jours (non- )consécutifs avec quatre réplicats par élément de panel et par cycle. Ainsi, au total, 24 cycles (8 jours x 3 opérateurs x 1 cycle par opérateur et par jour) ont été réalisés pour cette étude, générant 96 points de données par élément de panel de test sur trois lots différents du kit *artus* HCV QS-RGQ Kit. De plus, trois plateformes QS-RGQ différentes ont été utilisées pour le test, ainsi que trois lots différents du kit DSP Virus/Pathogen Midi Kit, et trois opérateurs différents ont réalisé le test.

Les composantes de variance de cette étude sont présentées dans le [Tableau](#page-44-0) 14. L'écart type total a été rapporté pour log10 (UI/ml) et cette estimation est représentative de la variabilité intralaboratoire (c'est-à-dire la précision intermédiaire). Le [Tableau](#page-44-0) 14 montre que l'ET était compris entre 0,131 à la plus forte concentration testée (5 x 10<sup>6</sup> UI/ml) et 0,222 à la concentration la plus basse testée (45 UI/ml).

<span id="page-44-0"></span>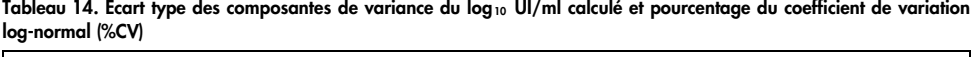

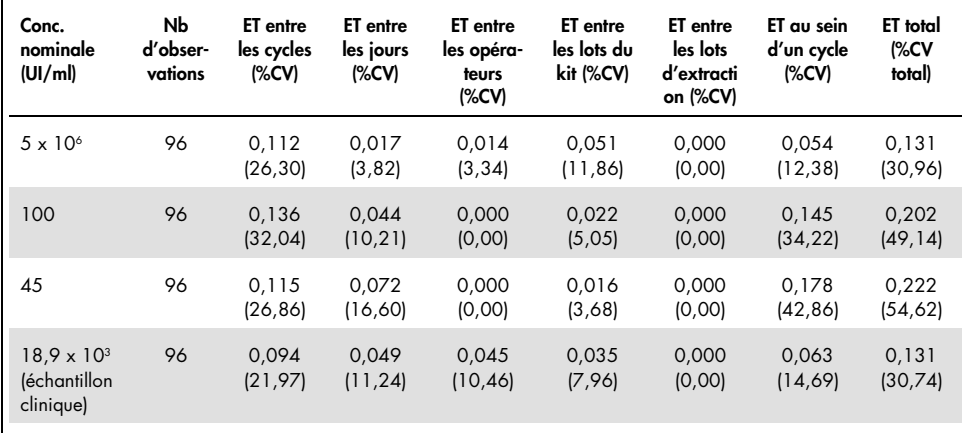

Conc. : concentration ; CV : coefficient de variance ; ET : écart type.

Un modèle a été ajusté aux données avec log<sub>10</sub> UI/ml comme variable d'intérêt et le lot du kit comme effet catégorique fixe. La différence du log<sub>10</sub> UI/ml moyen entre chaque paire de lots du kit (c'est-à-dire trois différences au total) a été rapportée, ainsi que l'erreur type (ET) correspondante et un intervalle de confiance (IC) à 95 %. Les résultats sont présentés dans le [Tableau](#page-45-0) 15.

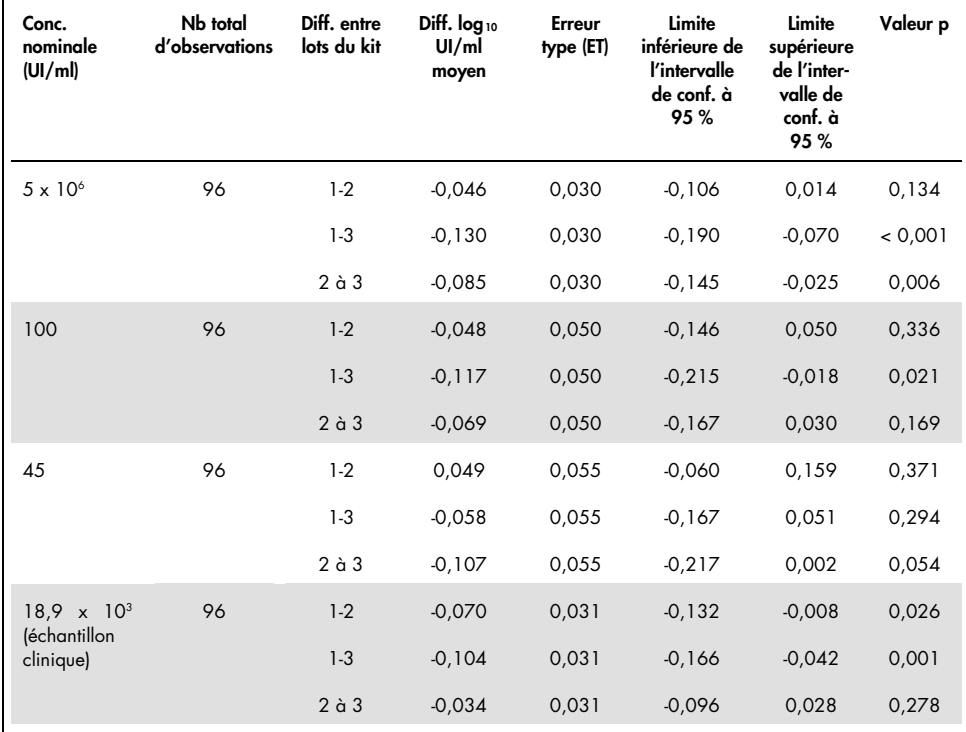

<span id="page-45-0"></span>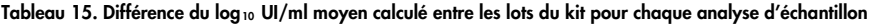

Conc. : concentration ; conf. : confiance ; diff. : différence.

La différence absolue maximale entre les différents lots du kit utilisée était 0,130 du log10 UI/ml moyen.

### Reproductibilité

La conception de l'étude s'appuie sur les directives du protocole EP05-A3 (7) du CLSI. La précision est définie comme « la concordance entre des valeurs mesurées obtenues par des mesures répétées sur des objets identiques ou similaires dans des conditions spécifiées ». La reproductibilité, selon les directives du protocole EP05-A3, est la précision multisite. Dans le cadre de cette étude, les conditions de laboratoire variaient d'un jour à l'autre, d'une analyse à l'autre (« jour » et « analyse » sont confondus) et selon l'utilisation de trois sites de test différents (un site interne et deux sites externes).

Sur chaque site de test externe, une analyse d'un kit *artus* HCV QS-RGQ Kit a été réalisée chaque jour sur une période de huit jours (non-)consécutifs avec quatre réplicats par échantillon et par analyse. Sur chacun des deux sites de test externes, un seul instrument a été utilisé pour un total de 16 analyses (8 jours x 1 analyse par jour x 2 sites de test) lors de cette étude, en plus des données générées en interne. Le sous-ensemble de données généré pour l'étude de précision et de reproductibilité (cf. page [44\)](#page-43-1) dans laquelle les lots du kit correspondent à ceux utilisés lors de cette étude, représentait le troisième site de test de cette étude de reproductibilité.

| Conc.<br>nominale<br>(UI/ml)                      | log 10<br>UI/ml<br>nominal | Nb de<br>réplicats | Moyenne | Médiane | <b>Ecart type</b><br>(ET) | <b>Minimum</b> | Maximum |
|---------------------------------------------------|----------------------------|--------------------|---------|---------|---------------------------|----------------|---------|
| $5 \times 10^6$                                   | 6,699                      | 96                 | 6,93    | 6,93    | 0.083                     | 6,68           | 7,17    |
| 100                                               | 2,000                      | 96                 | 2,15    | 2,15    | 0,138                     | 1,73           | 2,42    |
| 45                                                | 1,653                      | 96                 | 1,82    | 1,85    | 0.214                     | 1,27           | 2,70    |
| $18.9 \times 10^{3}$<br>(échantillon<br>clinique) | 4,276                      | 96                 | 4,33    | 4,33    | 0,063                     | 4,17           | 4,53    |

<span id="page-46-0"></span>Tableau 16. Statistiques sommaires pour le log<sub>10</sub> UI/ml calculé par concentration nominale de l'échantillon pour les trois sites de test

Conc. : concentration : nb : nombre.

Comme indiqué dans le [Tableau](#page-46-0) 16, l'ET maximum entre tous les sites de test était 0,214 log<sub>10</sub> UI/ml, avec la concentration la plus faible testée lors de l'étude, à savoir 45 UI/ml (3 fois la LOD).

#### Réactivité croisée et infections mixtes

Cette étude était destinée à tester toute interférence dans la détection du VHC due à la réactivité croisée avec des pathogènes associés ou similaires au VHC à l'aide du kit *artus* HCV QS-RGQ Kit. Pour les échantillons positifs au VHC, l'absence d'interférence a été définie comme l'absence de différence significative de log<sub>10</sub> UI/ml entre les résultats obtenus à partir des contrôles et des échantillons dopés avec des pathogènes. Si une différence significative était observée entre les échantillons, celle-ci devait être inférieure à deux fois la précision intermédiaire du test. De plus, les échantillons qui étaient négatifs au VHC devaient obtenir un résultat négatif lors d'un test en la présence de pathogènes.

Les échantillons positifs au VHC étaient préparés à une concentration de 45 UI/ml à l'aide d'un matériau enveloppé obtenu par TIV, représentatif du génotype 1a du VHC. Au total, 34 pathogènes différents ont été individuellement ajoutés dans les échantillons positifs au VHC préparés ainsi que dans les échantillons négatifs au VHC. De l'ARN a ensuite été extrait et testé sur six réplicats à l'aide de l'appareil QIAsymphony SP/AS et de l'instrument Rotor-Gene Q 5Plex HRM. Les contrôles utilisés pour cette étude étaient du plasma négatif au VHC sans pathogènes (contrôle négatif) et du plasma positif au VHC sans pathogène à une concentration de 45 UI/ml (contrôle VHC 45).

Les pathogènes ont été ajoutés aux échantillons pour obtenir une concentration finale de 1 x  $10<sup>5</sup>$  dans leur unité respective, comme indiqué sur le certificat d'analyse (par ex. : UI, copies, particules, dose infectieuse en culture cellulaire qui infectera 50 % (tissue culture infectious dose, TCID<sub>50</sub>), unités formant colonie [UFC] et particules virales [PV]). Les pathogènes qui n'étaient pas suffisamment concentrés pour obtenir cette concentration finale dans l'échantillon ont été préparés à la concentration la plus élevée possible.

<span id="page-48-0"></span>Tableau 17. Pathogènes testés pour la réactivité croisée avec les échantillons de contrôle négatifs au virus de l'hépatite C et les échantillons positifs au virus de l'hépatite C à 45 UI/ml

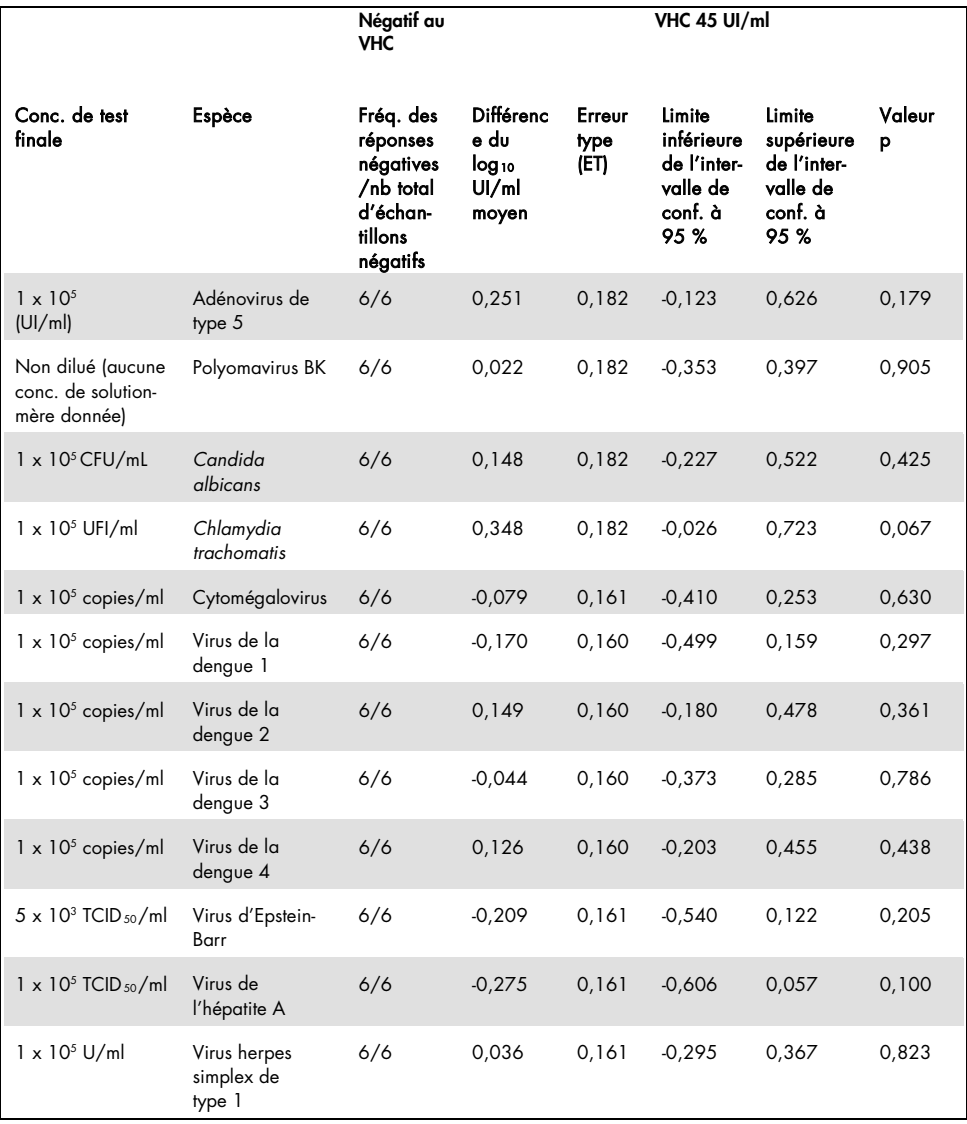

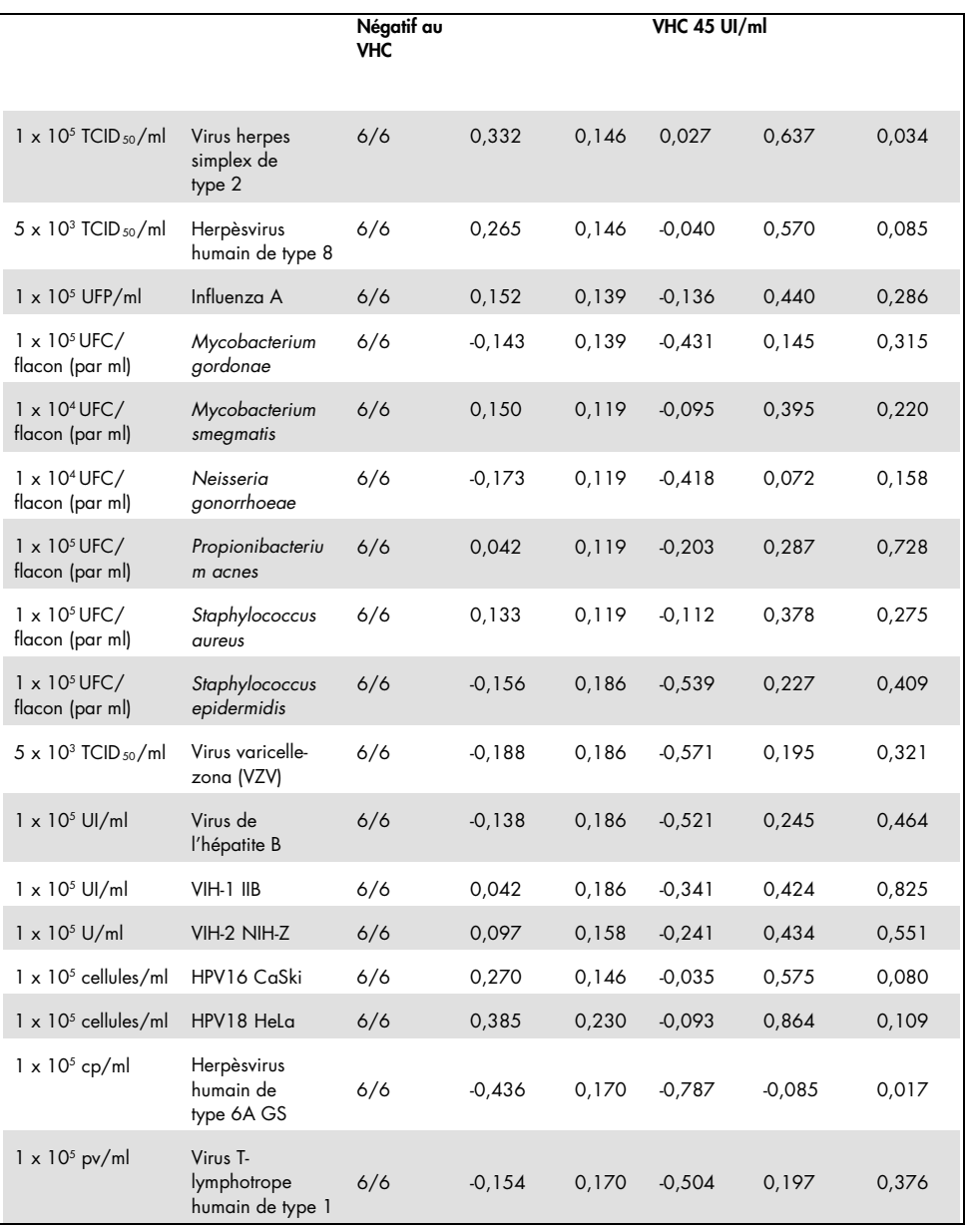

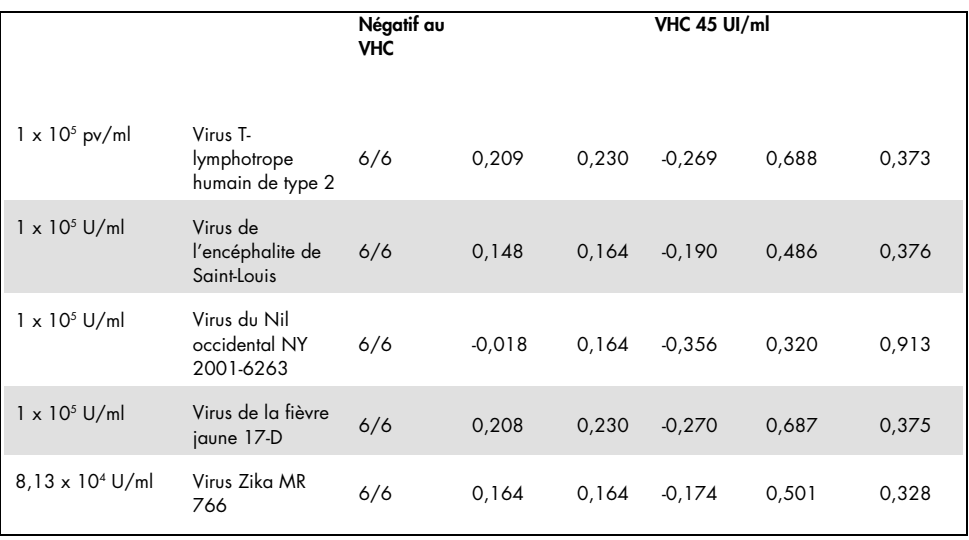

Comme indiqué dans le [Tableau](#page-48-0) 17, aucun des pathogènes testés n'a affiché une réactivité croisée avec le kit *artus* HCV QS-RGQ Kit. L'absence d'interférence a été définie comme l'absence de différence significative de log10 UI/ml entre les résultats obtenus à partir des contrôles et des échantillons HCV 45 dopés avec des pathogènes. Dans les cas où des différences significatives ont été observées, celles-ci étaient inférieures à 2 fois l'ET total du test (< 0,444 log10 UI/ml, [Tableau](#page-48-0) 17). De plus, 100 % des échantillons négatifs au VHC testés en la présence de pathogènes ont obtenu des résultats négatifs.

### Substances interférentes

Le test d'interférence a démontré l'impact de substances potentiellement interférentes susceptibles d'être présentes dans le plasma humain sur EDTA sur les performances de test du kit *artus* HCV QS-RGQ Kit. Les directives du protocole EP7-A2 (8) du CSLI ont été suivies lors de la conception de cette étude de test d'interférence. Lors de l'étude, les substances potentiellement interférentes étaient des médicaments utilisés pour le traitement des infections par le VHC (par ex., des substances exogènes, [Tableau](#page-51-0) 18 et [Tableau](#page-52-0) 19) ainsi que des composants sanguins et des hormones (par ex., des substances endogènes, [Tableau](#page-53-0) 20). Les substances exogènes ont été ajoutées à l'échantillon à une concentration trois fois plus importante que la concentration plasmatique maximale  $(C_{max})$  de ce médicament. Les substances endogènes ont été ajoutées aux concentrations prévues par les directives du protocole EP7-A2 (8) du CSLI. L'interférence des substances a été testée dans du plasma humain sur EDTA négatif au VHC et dans une matrice d'échantillons négatifs à laquelle a été ajoutée du VHC à 45 UI/ml (3 fois la LOD) à l'aide d'ARN enveloppé obtenu par TIV, représentatif du génotype 1a du VHC.

Dix lots différents de substances exogènes ont été ajoutés aux deux concentrations expérimentales (négatif au VHC et ajout de VHC à 45 UI/ml). Les groupes de substances exogènes dépendaient du type de solvant utilisé pour la remise en suspension [\(Tableau](#page-51-0) 18).

| Groupe de substances exogènes/solvant<br>utilisé pour la remise en suspension |                | Substances exogènes testées                                                  |  |  |  |
|-------------------------------------------------------------------------------|----------------|------------------------------------------------------------------------------|--|--|--|
| <b>DMSO</b>                                                                   |                | Bocéprévir, éfavirenz, emtricitabine, raltégravir, zidovudine                |  |  |  |
|                                                                               | 2              | Acyclovir, atazanavir, darunavir, fosamprénavir, indinavir                   |  |  |  |
|                                                                               | 3              | Azithromycine, elbasvir, paritaprévir, saquinavir, ténofovir                 |  |  |  |
|                                                                               | $\overline{4}$ | Clarithromycine, ganciclovir, lopinavir, télaprevir                          |  |  |  |
| Eau exempte de nucléase                                                       | 5              | Abacavir, ciprofloxacine, enfurvirtide, telbivudine, valganciclovir          |  |  |  |
|                                                                               | 6              | Adéfovir, fluoxétine, interféron alpha 2a, interféron alpha 2b,<br>stavudine |  |  |  |
|                                                                               | 7              | Daclatasvir, didanosine, lamivudine, ribavirine, sofosbuvir                  |  |  |  |
| Éthanol                                                                       | 8              | Entécavir, grazoprévir, ombitasvir, paroxétine, zalcitabine (DMSO)           |  |  |  |
|                                                                               | 9              | Amprénavir, nelfinavir, siméprévir, tipranavir                               |  |  |  |
|                                                                               | 10             | Lédipasvir, ritonavir, sertraline, valacyclovir                              |  |  |  |
| <b>DMSO</b>                                                                   | S/O            | Névirapine                                                                   |  |  |  |

<span id="page-51-0"></span>Tableau 18. Substances exogènes et leurs groupes générés pour le test

DMSO : diméthylsulfoxyde ; S/O : sans objet.

| Différence entre le contrôle et la<br>substance interférente | Différence du<br>$log_{10}$ UI/ml<br>moyen calculé | Erreur type<br>(ET) | Limite<br>inférieure de<br>l'intervalle<br>de conf. à<br>95% | Limite<br>supérieure<br>de<br>l'intervalle<br>de conf. à<br>95% | Valeur p |
|--------------------------------------------------------------|----------------------------------------------------|---------------------|--------------------------------------------------------------|-----------------------------------------------------------------|----------|
| Groupe 1 - CONTRÔLE                                          | 0,148                                              | 0,203               | $-0,272$                                                     | 0,567                                                           | 0,474    |
| Groupe 2 - CONTRÔLE                                          | 0,286                                              | 0,213               | $-0,154$                                                     | 0,726                                                           | 0,193    |
| Groupe 3 - CONTRÔLE                                          | 0,068                                              | 0,213               | $-0,372$                                                     | 0,509                                                           | 0,751    |
| Groupe 4 - CONTRÔLE                                          | 0,302                                              | 0,203               | $-0,118$                                                     | 0,722                                                           | 0,150    |
| Groupe 5 - CONTRÔLE                                          | 0,029                                              | 0,195               | $-0,375$                                                     | 0,432                                                           | 0,884    |
| Groupe 6 - CONTRÔLE                                          | 0,250                                              | 0,195               | $-0,153$                                                     | 0,654                                                           | 0,212    |
| Groupe 7 - CONTRÔLE                                          | 0,170                                              | 0,195               | $-0,234$                                                     | 0,573                                                           | 0,393    |
| Groupe 8 - CONTRÔLE                                          | 0,307                                              | 0,204               | $-0,114$                                                     | 0,728                                                           | 0,145    |
| Groupe 9 - CONTRÔLE                                          | 0,006                                              | 0,183               | $-0,380$                                                     | 0,391                                                           | 0,976    |
| Groupe 10 - CONTRÔLE                                         | 0,174                                              | 0,192               | $-0,228$                                                     | 0,577                                                           | 0,375    |
| Névirapine - CONTROL                                         | 0,014                                              | 0,183               | $-0,371$                                                     | 0,399                                                           | 0,940    |

<span id="page-52-0"></span>Tableau 19. Statistiques sommaires pour les substances exogènes testées

Conf. : confiance ; ET : erreur type.

Comme indiqué dans le [Tableau](#page-52-0) 19, aucune des substances exogènes testées lors de cette étude n'a montré une différence significative du log10 UI/ml par rapport aux échantillons de contrôle (valeur p > 0,05). De plus, aucune amplification n'a été observée dans les échantillons négatifs au VHC lorsqu'ils étaient dopés avec une substance exogène ou un groupe de substances exogènes (données non indiquées).

| Différence entre le contrôle et la<br>substance interférente | Différence du<br>$log_{10}$ UI/ml<br>moyen calculé | <b>Erreur type</b><br>(ET) | Limite<br>inférieure<br>de<br>l'intervalle<br>de conf. à<br>95% | Limite<br>supérieure<br>de<br>l'intervalle<br>de conf. à<br>95% | Valeur p |
|--------------------------------------------------------------|----------------------------------------------------|----------------------------|-----------------------------------------------------------------|-----------------------------------------------------------------|----------|
| Triglycérides - CONTRÔLE                                     | 0,373                                              | 0,125                      | 0,115                                                           | 0,631                                                           | 0,006    |
| Bilirubine conjuguée - CONTRÔLE                              | 0,277                                              | 0,119                      | 0,033                                                           | 0,521                                                           | 0,028    |
| Hémoglobine - CONTRÔLE                                       | 0,297                                              | 0,119                      | 0,053                                                           | 0,541                                                           | 0,019    |
| Bilirubine non conjuguée -<br><b>CONTRÔLE</b>                | 0,300                                              | 0,061                      | 0,163                                                           | 0,4370                                                          | < 0,001  |
| EDTA - CONTRÔLE                                              | 0,005                                              | 0,144                      | $-0,321$                                                        | 0,331                                                           | 0,973    |
| Globuline - CONTRÔLE                                         | 0,256                                              | 0,058                      | 0,124                                                           | 0,387                                                           | 0,002    |
| ADN humain - CONTRÔLE                                        | 0,066                                              | 0,079                      | $-0,112$                                                        | 0,244                                                           | 0,425    |
| ARN humain - CONTRÔLE                                        | 0,019                                              | 0,171                      | $-0,368$                                                        | 0,405                                                           | 0,915    |
| Albumine - CONTRÔLE                                          | $-0.080$                                           | 0,162                      | $-0,442$                                                        | 0,281                                                           | 0,631    |

<span id="page-53-0"></span>Tableau 20. Statistiques sommaires pour les substances endogènes

Le [Tableau](#page-53-0) 20 montre que la bilirubine conjuguée, la bilirubine non conjuguée et la globuline étaient significativement différentes d'un point de vue statistique des échantillons de contrôle ( $p = 0.028$ ,  $p < 0.001$   $p = 0.019$  et  $p = 0.002$ , respectivement), mais la différence du log<sub>10</sub> UI/ml moyen calculé était de 0,277, 0,300, 0,297 et 0,256, respectivement. Cela signifie que ces substances remplissaient les critères d'acceptation de l'étude, à savoir une différence < 0,5 log10 UI/ml. De plus, aucune amplification n'a été observée dans les échantillons négatifs au VHC lorsqu'ils étaient dopés avec les substances endogènes (données non indiquées).

#### Contamination croisée

L'étude de contamination croisée était destinée à tester la contamination croisée entre les cycles intégrés du QIAsymphony SP/AS en suivant le flux de travail *artus* HCV QS-RGQ. La contamination croisée a été déterminée comme étant la quantité d'analyte transférée entre des puits adjacents lors de cycles automatisés. Le transfert entre instruments, exprimé en pourcentage, a été calculé comme suit :

$$
\left(\frac{\text{Nombre d'échantillons négatifs où la cible est détectée}}{\text{Nombre total d'échantillons négatifs}}\right) \times 100
$$

Cette étude a été réalisée à l'aide d'échantillons positifs au VHC à des concentrations cliniquement pertinentes (1 x 10<sup>5</sup>, 1 x 10<sup>6</sup> et 1 x 10<sup>7</sup> UI/ml). Dans des dilutions séparées, de l'ARN enveloppé obtenu par TIV, représentatif du génotype 1a du VHC, a été dilué dans du plasma sur EDTA en vue d'obtenir les différentes concentrations. Chacune de ces concentrations d'échantillon a été testée avec des échantillons négatifs au VHC en alternance, pendant cinq cycles consécutifs (« cycles en damier »). Pour chaque concentration, un dernier cycle (le sixième) a été effectué pour déterminer la contamination entre les cycles. La proportion de contamination croisée (le transfert entre instruments, tel que défini ci-dessus) a été calculée et le résultat obtenu pour chaque concentration est indiqué dans le [Tableau](#page-54-0) 21 (voir ci-dessous).

| Concentration d'échantillon selon un<br>modèle en damier | Fréquence de contamination<br>croisée | Proportion de contamination<br>croisée (%) |
|----------------------------------------------------------|---------------------------------------|--------------------------------------------|
| $1 \times 10^7$ UI/ml                                    | 4/170                                 | 2.35                                       |
| $1 \times 10^6$ UI/ml                                    | 3/170                                 | 1,76                                       |
| $1 \times 10^5$ UI/ml                                    | 0/170                                 | 0.00                                       |

<span id="page-54-0"></span>Tableau 21. Taux de contamination croisée à des concentrations cliniquement pertinentes

### Performance clinique

La performance clinique du kit *artus* HCV QS-RGQ Kit a été évaluée dans le cadre d'une étude de comparaison réalisée dans deux laboratoires cliniques au Royaume-Uni portant sur 452 échantillons de patients positifs ou négatifs au VHC. Les échantillons ont été testés à l'aide du kit *artus* HCV QS-RGQ Kit dans des conditions de routine en laboratoire clinique et reflétaient les tendances épidémiologiques actuelles du VHC parmi la population expérimentale européenne. Les échantillons cliniques de certains génotypes (4, 5 et 6) avaient été obtenus commercialement afin de parvenir à une couverture totale des génotypes 1 à 6 actuels du VHC.

Au cours de cette étude, les échantillons de patients ont été testés à l'aide du kit *artus* HCV QS-RGQ Kit et comparés aux résultats d'un test comparateur certifié CE générés au préalable ou en parallèle. Des analyses de régression de Deming et de Passing-Bablok ont été réalisées en portant le résultat d'essai du kit *artus* HCV QS-RGQ Kit sur l'axe des Y et le résultat du test comparateur sur l'axe des X. Les estimations des paramètres, ainsi que leurs erreurs types et les IC à 95 % correspondants ont été rapportés. Tous les échantillons situés entre la limite de quantification inférieure (LLOQ) et la limite de quantification supérieure (upper limit of quantification, ULOQ) pour les deux kits ont été inclus dans les analyses de régression (n = 165, figure 2).

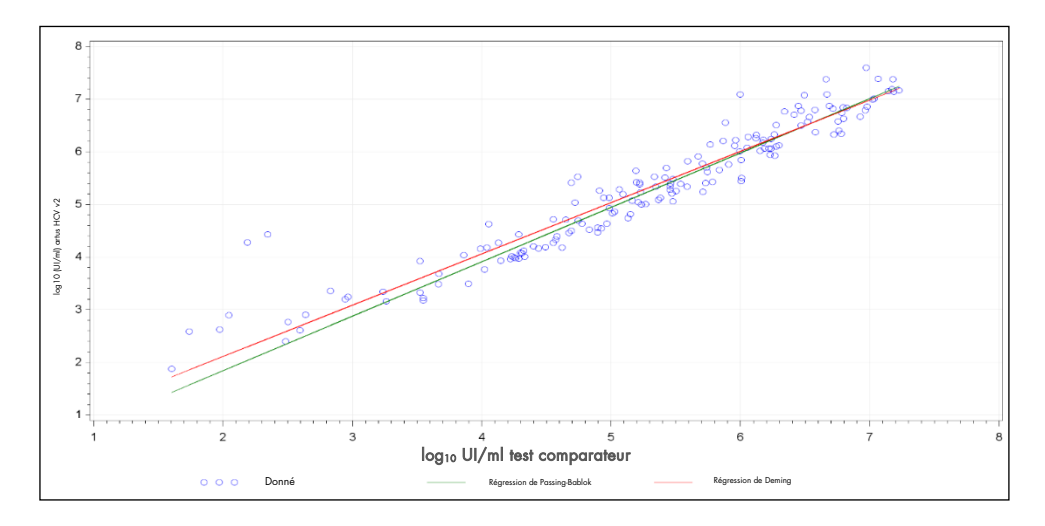

Figure 2 : Courbe de régression avec tracés de Passing-Bablok et de Deming (n = 165).

| Test                      | Variable<br>d'intérêt<br>$log_{10}$ (UI/ml) | Variable<br>explic. $log_{10}$<br>(UI/ml) | Nb<br>d'obser-<br>vations | Ordon-<br>née | Limite<br>infé-<br>rieure de<br>l'inter-<br>valle de<br>conf.<br>bilatéral<br>à 95 %<br>de l'or-<br>donnée | Limite<br>supé-<br>rieure de<br>l'inter-<br>valle de<br>conf.<br>bilatéral<br>à 95 %<br>de l'or-<br>donnée | Pente | Limite<br>inférieure<br>de l'inter-<br>valle de<br>conf.<br>bilatéral<br>à 95 % de<br>la pente | Limite<br>supérieure<br>de l'inter-<br>valle de<br>conf.<br>bilatéral<br>à 95 % de<br>la pente |
|---------------------------|---------------------------------------------|-------------------------------------------|---------------------------|---------------|----------------------------------------------------------------------------------------------------|----------------------------------------------------------------------------------------------------|-------|------------------------------------------------------------------------------------------------|------------------------------------------------------------------------------------------------|
| Deming                    | artus HCV<br>QS-RGQ Kit                     | Test<br>comparateur                       | 165                       | 0.164         | $-0.190$                                                                                                   | 0.519                                                                                                    | 0.974 | 0.912                                                                                          | 1,036                                                                                          |
| Passing-<br><b>Bablok</b> | artus HCV<br>QS-RGQ Kit                     | Test<br>comparateur                       | 165                       | $-0,222$      | $-0,448$                                                                                                   | 0,028                                                                                                    | 1,033 | 0.990                                                                                          | 1,072                                                                                          |

<span id="page-56-0"></span>Tableau 22. Analyses de régression pour le kit *artus* HCV QS-RGQ Kit et un test comparateur

Conf. : confiance ; explic. : explicative ; nb : nombre.

Г

Comme le montre le [Tableau](#page-56-0) 22, dans les analyses de régression de Deming et de Passing-Bablok, l'ordonnée est proche de zéro (0,164 et -0,222, respectivement) et la pente est proche de 1 (0,974 et 1,033, respectivement). Cela démontre une étroite corrélation globale entre le kit *artus* HCV QS-RGQ Kit et le test comparateur.

### Limitations

- Pour obtenir des résultats de PCR optimaux, se conformer au manuel de l'utilisateur de manière rigoureuse.
- Il convient de porter une attention particulière aux dates limites d'utilisation imprimées sur la boîte et les étiquettes de tous les composants. Ne pas utiliser de composants périmés.
- Des échantillons fibrineux ou présentant d'autres signes d'accumulation de caillots peuvent obstruer les pointes de pipette et entraîner des résultats erronés en raison du transfert d'un volume insuffisant pendant le processus de préparation des échantillons.
- Bien que rares, les mutations au sein des zones hautement conservées du génome du VHC traitées par les amorces et/ou la sonde du kit peuvent entraîner une sousquantification de la charge virale ou un échec de la détection du VHC dans des échantillons concernés.
- Le produit est destiné à des utilisateurs professionnels, tels que des techniciens et des médecins, formés aux procédures de diagnostics in vitro.

## Contrôle de la qualité

En accord avec le système de gestion de la qualité certifié ISO de QIAGEN, chaque lot du kit *artus* HCV QS-RGQ Kit a été testé conformément aux spécifications prédéterminées afin d'assurer une qualité constante du produit.

### Références

- 1. Polaris Observatory HCV Collaborators (2017) Global prevalence and genotype distribution of hepatitis C virus infection in 2015: a modelling study; Lancet Gastroenterol. Hepatol., 2, 161.
- 2. European Association for Study of the Liver (2018). EASL recommendations on treatment of Hepatitis C 2018. J. Hepatol., [Epub ahead of print].
- 3. European Association for Study of the Liver and Asociacion Latinoamericana para el Estudio del Higado (2015). EASL-ALEH Clinical Practice Guidelines: Non-invasive tests for evaluation of liver disease severity and prognosis. J. Hepatol., **63**, 237.
- 4. Harrington, P.R., Zeng, W., and Naeger, L.K. (2012) Clinical relevance of detectable but not quantifiable hepatitis C virus RNA during boceprevir or telaprevir treatment. Hepatology 55, 1048.
- 5. Clinical and Laboratory Standards Institute (CLSI) Guideline EP17-A2, Vol. 32 No. 8, Evaluation of Detection Capability for Clinical Laboratory Measurement Procedures, Approved Guideline – Second Edition 2012.
- 6. Clinical and Laboratory Standards Institute (CLSI) Guideline EP06-A, Evaluation of the Linearity of Quantitative Measurement Procedures: A Statistical Approach; Approved Guideline 2003.
- 7. Clinical and Laboratory Standards Institute (CLSI) Guideline EP05-A3, Evaluation of Precision of Quantitative Measurement Procedures; Approved Guideline – Third Edition 2014.
- 8. Clinical and Laboratory Standards Institute (CLSI) Guideline EP7-A2, Vol. 25 No. 27, Interference Testing in Clinical Chemistry; Approved Edition – Second Edition 2005.

# Symboles

Les symboles figurant dans le tableau suivant sont utilisés dans ce mode d'emploi.

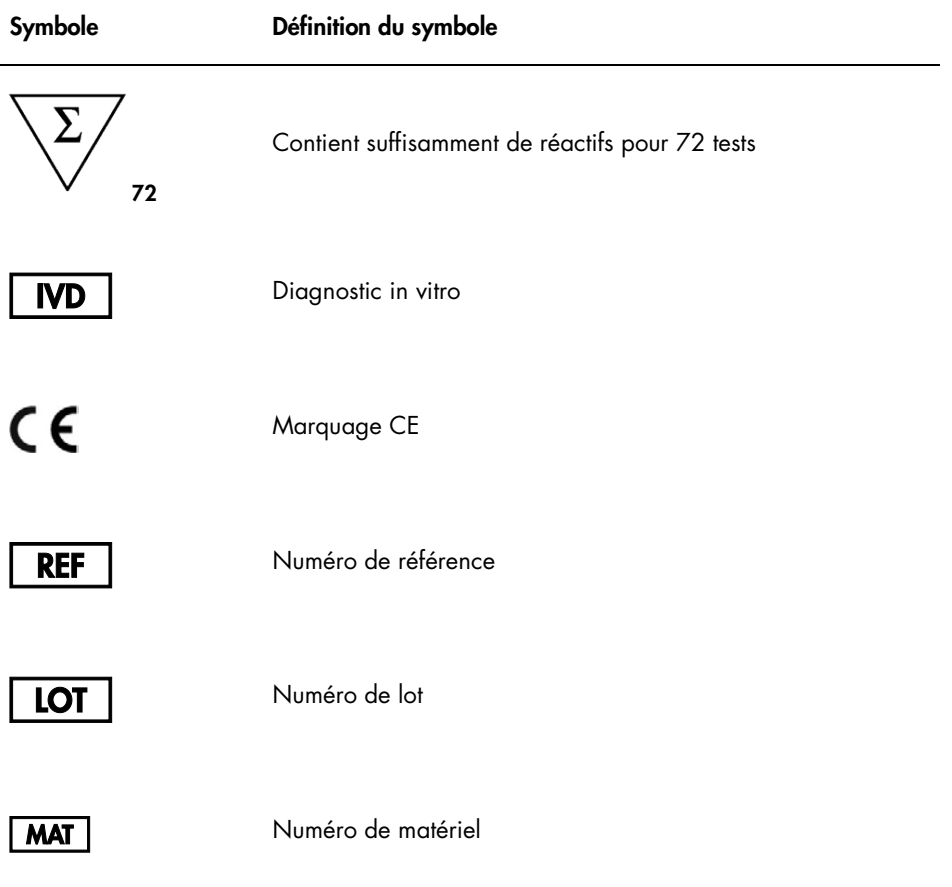

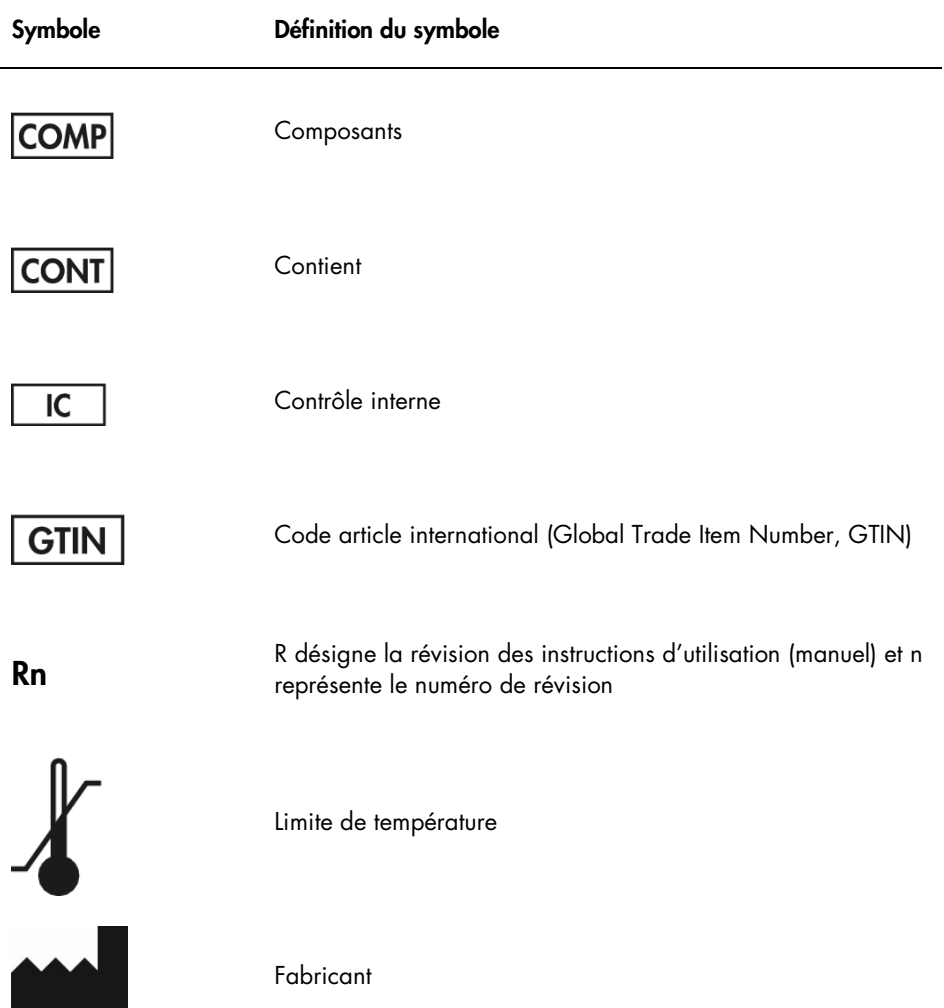

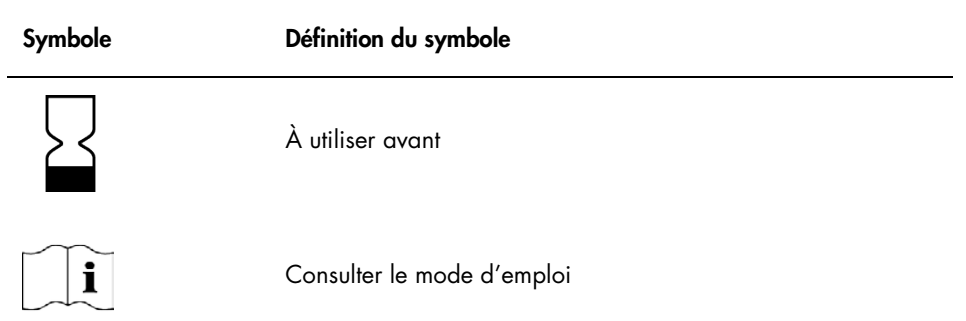

# Guide de résolution des problèmes

Consulter cette section pour la gestion des erreurs et la résolution des problèmes qui pourraient survenir lors de l'utilisation du kit *artus* HCV QS-RGQ Kit. Si les étapes recommandées n'aboutissent pas à la résolution du problème, contacter les services techniques de QIAGEN pour obtenir de l'aide, par l'intermédiaire de notre Centre d'assistance technique à l'adresse www.qiagen.com/support, par téléphone en composant le 00800-22-44-6000 ou en contactant l'un des départements du service technique ou l'un des distributeurs locaux de **QIAGEN** 

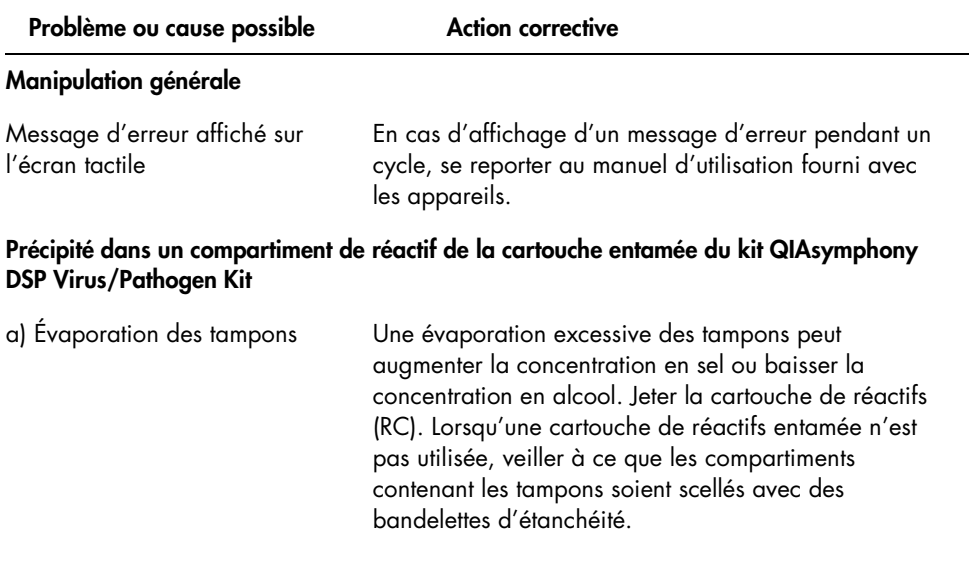

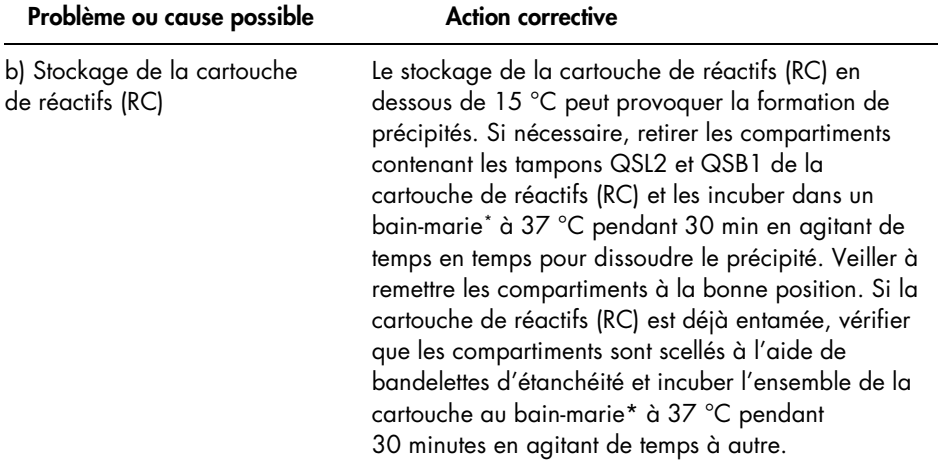

#### Faible rendement en acides nucléiques

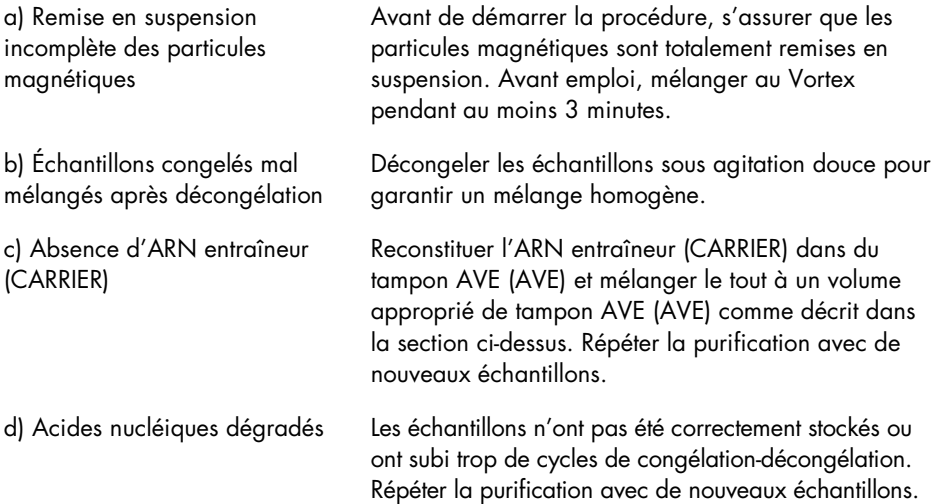

<span id="page-65-0"></span>\*S'assurer que tous les instruments sont vérifiés, entretenus et calibrés régulièrement selon les instructions du fabricant.

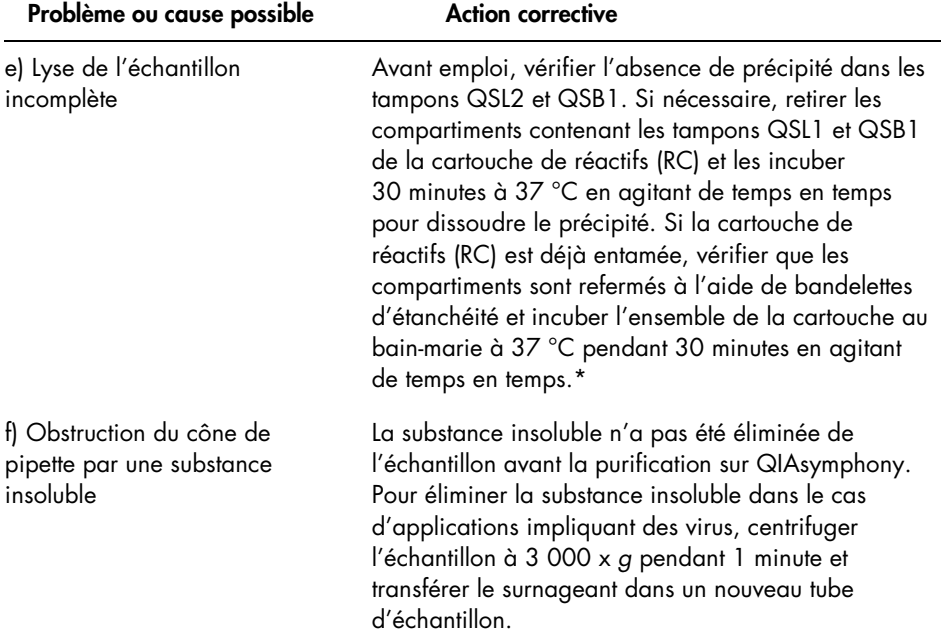

#### QIAsymphony AS ne détecte pas assez de mélange réactionnel

Tout le mélange réactionnel n'a pas été transféré dans le tube

Combiner le volume de réactifs requis et placer chaque réactif dans un tube qui sera ensuite placé sur le QIAsymphony. Les réactifs visqueux peuvent être difficiles à manipuler avec des pipettes manuelles. Veiller à transférer tout le volume de mélange réactionnel dans le tube. Pour les réactifs visqueux, nous recommandons d'aspirer un volume supplémentaire de 5 % en cas d'utilisation de pipettes manuelles (par exemple, régler la pipette sur 840 µl pour un volume de 800 µl). En variante, après avoir lentement distribué le liquide et expulsé un peu d'air sur la paroi du tube cible, retirer le cône du liquide, relâcher le piston de la pipette et attendre 10 secondes supplémentaires. Le liquide résiduel s'écoulera le long du cône et pourra être expulsé en appuyant sur le piston de la pipette une seconde fois. L'utilisation de cônes à filtre de qualité PCR intitulés « low retention » (faible rétention) peut améliorer la récupération du liquide.

#### Aucun signal avec les contrôles positifs (Hep. C Virus RG QS 1–4) dans le canal de fluorescence Cycling Green

a) Le canal de fluorescence sélectionné pour l'analyse des données de PCR n'est pas conforme au protocole

b) Programmation incorrecte du profil de température sur l'instrument Rotor-Gene Q

Pour l'analyse des données, sélectionner le canal de fluorescence Cycling Green pour la PCR analytique du virus VHC et le canal de fluorescence Cycling Orange pour la PCR du contrôle interne.

Comparer le profil de température avec le protocole. Consulter les sections de ce manuel relatives aux paramètres de cycle du Rotor-Gene Q (se reporter au [Tableau](#page-32-0) 3 et à la section « [Paramètres d'analyse](#page-33-0) », à la page [34\)](#page-33-0)

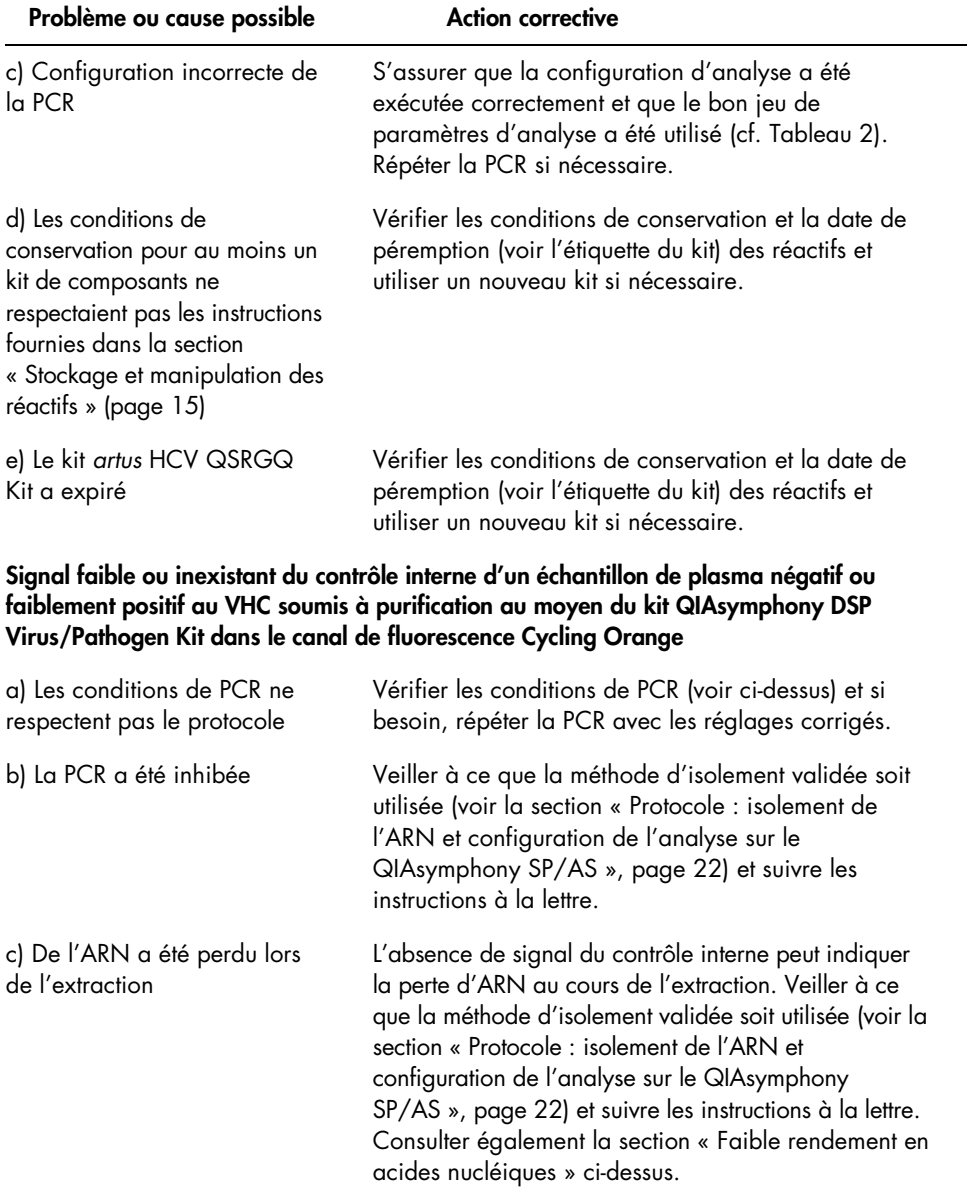

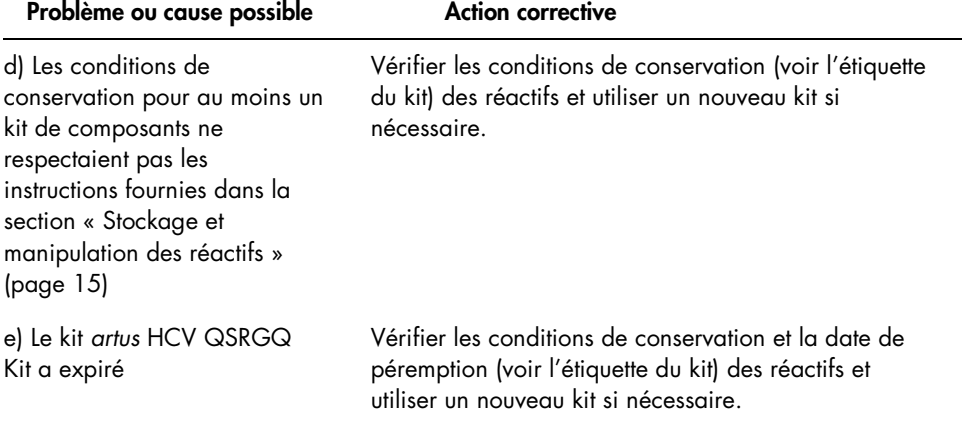

### Signaux avec contrôles négatifs dans le canal de fluorescence Cycling Green de la PCR analytique

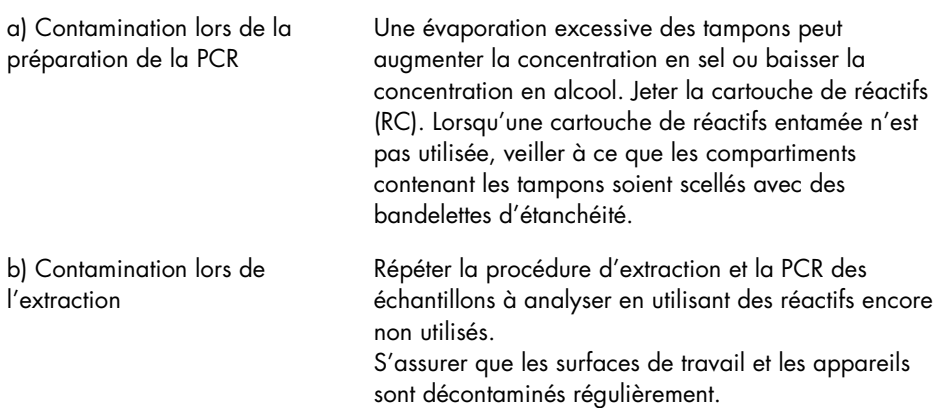

### Pour commander

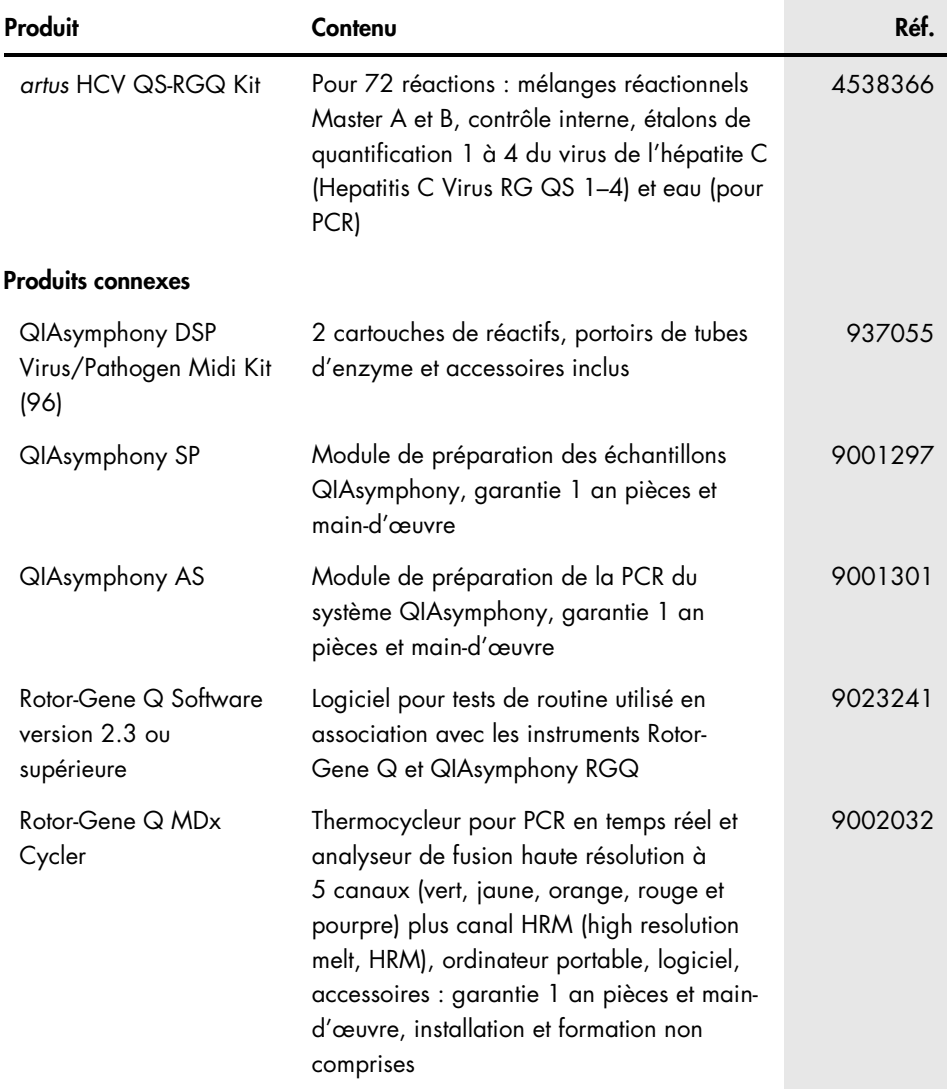

Marques déposées : QIAGEN®, Sample to Insight®, QIAsymphony®, *artus*®, Rotor-Gene®, Rotor-Gene AssayManager® (groupe QIAGEN) ; Corning® (Corning Inc.) ; Sarstedt® (Sarstedt AG and Co.) ; SAS® (SAS Institute Inc.).

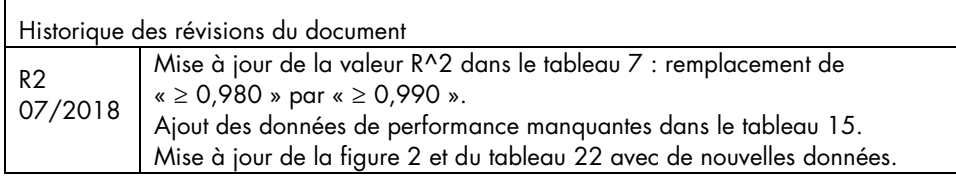

#### Accord de licence limitée pour le kit *artus* HCV QS-RGQ Kit

En utilisant ce produit, l'acheteur ou l'utilisateur accepte les conditions suivantes :

- 1. Le produit ne doit être utilisé que conformément aux protocoles fournis et à ce manuel et uniquement avec les composants contenus dans ce kit. QIAGEN n'accorde aucune licence sous sa propriété intellectuelle pour utiliser ou intégrer les composants fournis dans ce kit avec tout autre composant non fourni dans ce kit, à l'exception de ce qui est stipulé dans les protocoles fournis avec le produit, dans ce manuel et dans d'autres protocoles disponibles sur le site www.qiagen.com. Parmi ces protocoles supplémentaires, certains ont été fournis par des utilisateurs QIAGEN pour des utilisateurs QIAGEN. Ces protocoles n'ont pas été rigoureusement testés ou optimisés par QIAGEN. QIAGEN ne saurait être tenu pour responsable de leur utilisation et n'offre aucune garantie que ces protocoles ne portent pas atteinte aux droits de tiers.
- 2. En dehors des licences énoncées expressément, QIAGEN n'offre aucune garantie indiquant que ce kit et/ou son ou ses utilisations ne violent pas les droits de tiers.
- 3. Ce kit et ses composants sont sous licence pour une utilisation unique et ne peuvent pas être réutilisés, remis à neuf ou revendus.
- 4. QIAGEN rejette notamment toutes les autres licences, expresses ou tacites, autres que celles énoncées expressément.
- 5. L'acheteur et l'utilisateur du kit consentent à ne pas prendre, ni autoriser quiconque à prendre de quelconques mesures pouvant entraîner ou faciliter la réalisation d'actes interdits par les conditions précédentes. QIAGEN peut faire appliquer les interdictions de cet Accord de licence limitée par tout tribunal et pourra recouvrir tous ses frais de recherche et de justice, y compris les frais d'avocats, en cas d'action en application de cet Accord de licence limitée ou de tous ses droits de propriété intellectuelle liés au kit et/ou à ses composants.

Pour consulter les mises à jour de la licence, consulter le site www.qiagen.com.

L'achat de ce produit permet à l'acquéreur de l'utiliser afin d'effectuer des diagnostics in vitro humains. Aucun brevet général ni licence d'aucune sorte autre que ce droit spécifique d'utilisation à l'achat n'est accordé par la présente.

HB-2556-0011108261 06/2018

© 2018 QIAGEN, tous droits réservés.
Pour commander www.qiagen.com/contact | Support technique support.qiagen.com | Site Web www.qiagen.com